#### **User Manual for Accessing DELNET Discovery Portal**

**The official website of DELNET-Developing Library Network is [www.delnet.in](http://www.delnet.in/) DELNET networks more than 6300 libraries in India and outside the country. It provides access to more than 3.5 crore records of Books, Journal Articles, etc. A link of Delnet Discovery Portal appears on the website [www.delnet.in](http://www.delnet.in/)**

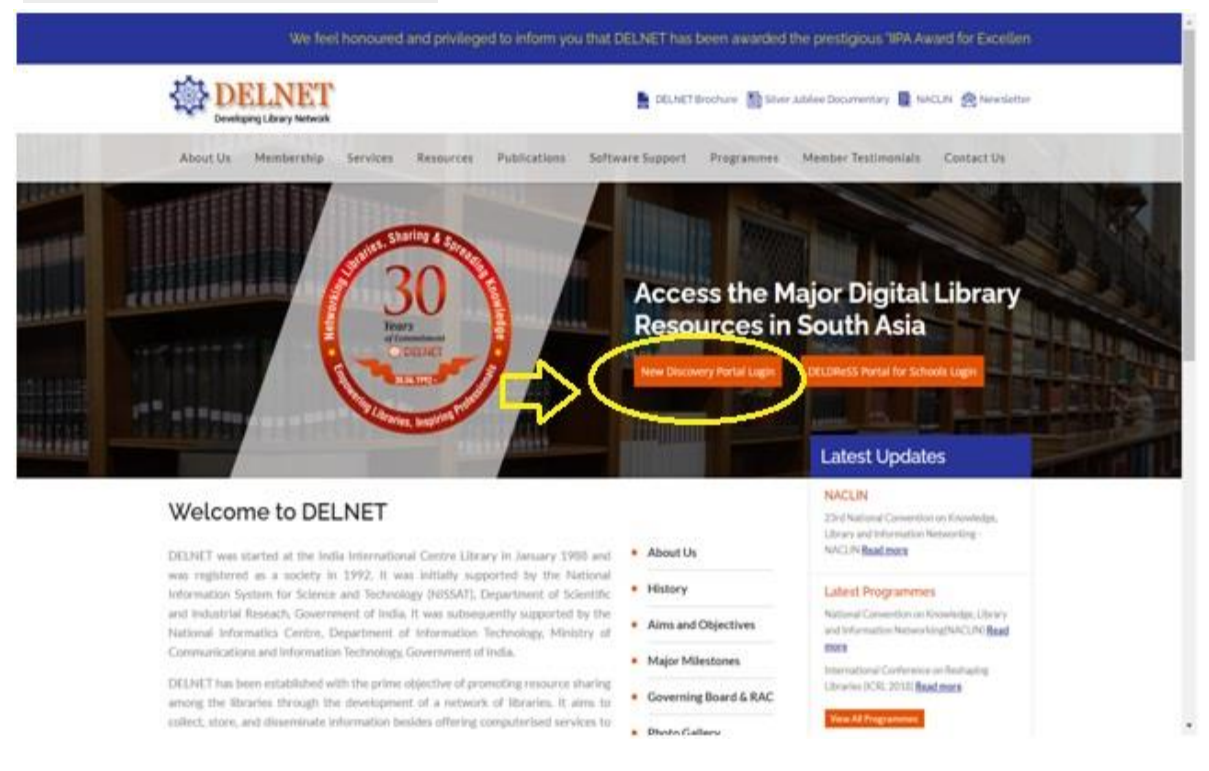

Once you click to New Discovery Portal link welcome page appears of DELNET Discovery Portal displaying the name of the member Institute. You may noticeyour institution name on the webpage.

# User id : - mhftccer Password : - ftc6754

**(For those Institutions, who have leased-line connection for Internet and have shared their Static/Gateway Ip with DELNET)**

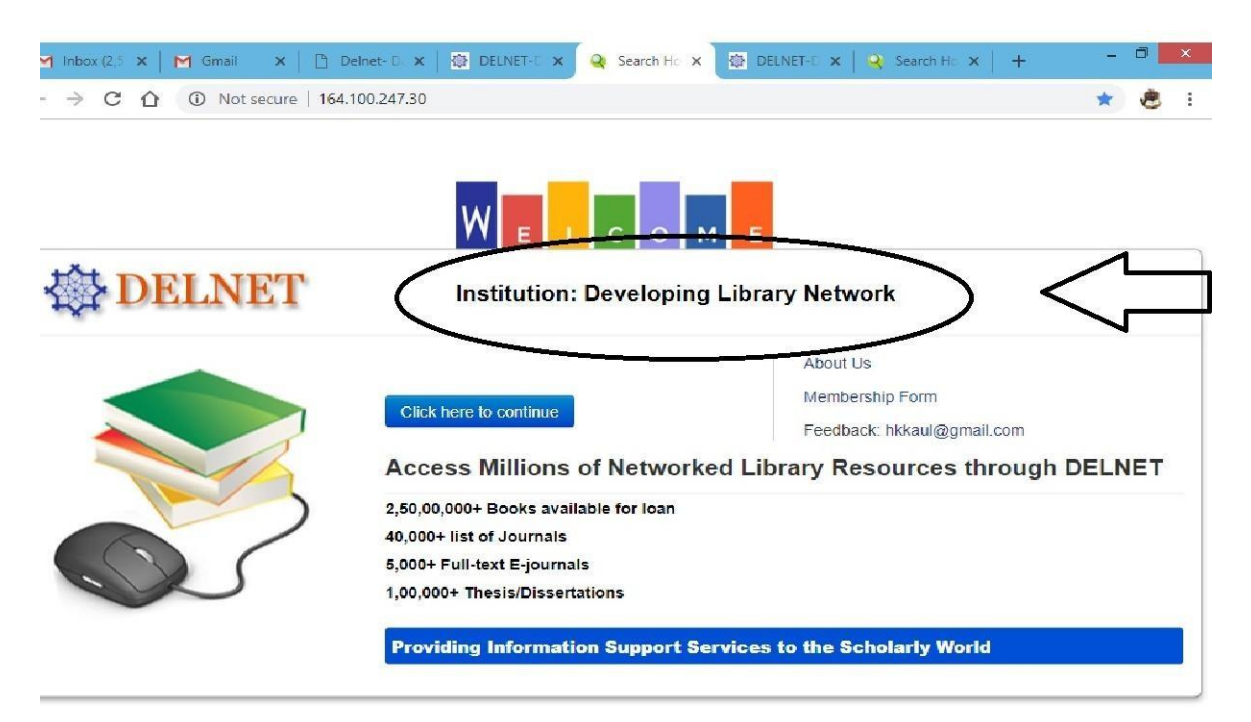

**For those Institutions who have Broadband connection i.e. non-static IP theaccess will be made through login/password only.)**

> User id : - mhftccer Password : - ftc6754

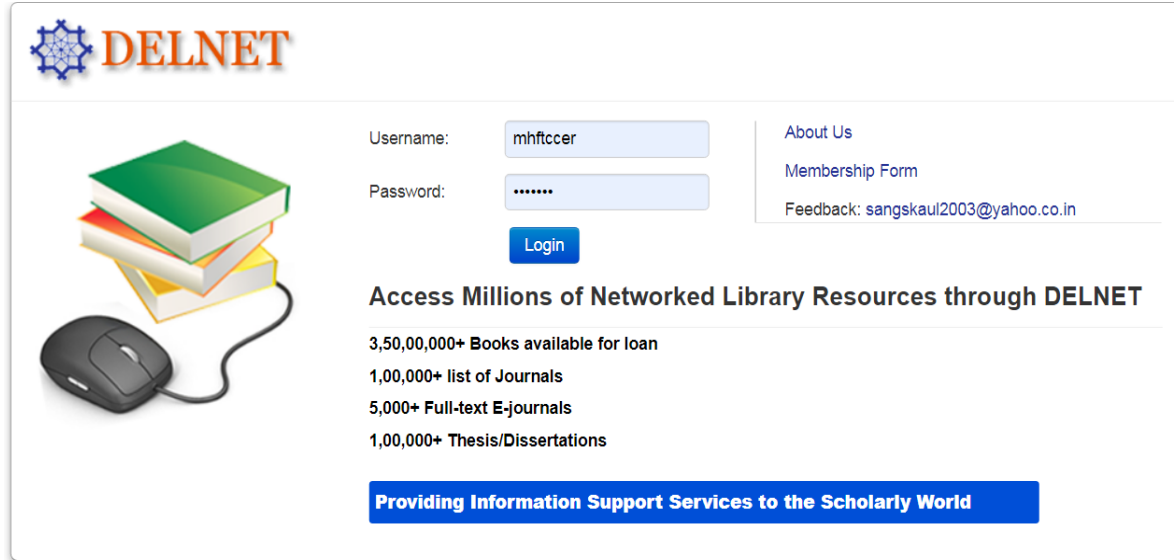

**Login & Password is provided by the DELNET to the librarian of Member Institute. Once you put login & password, you can see our Main database page for the online services of DELNET. Your Institution name is displayed.**

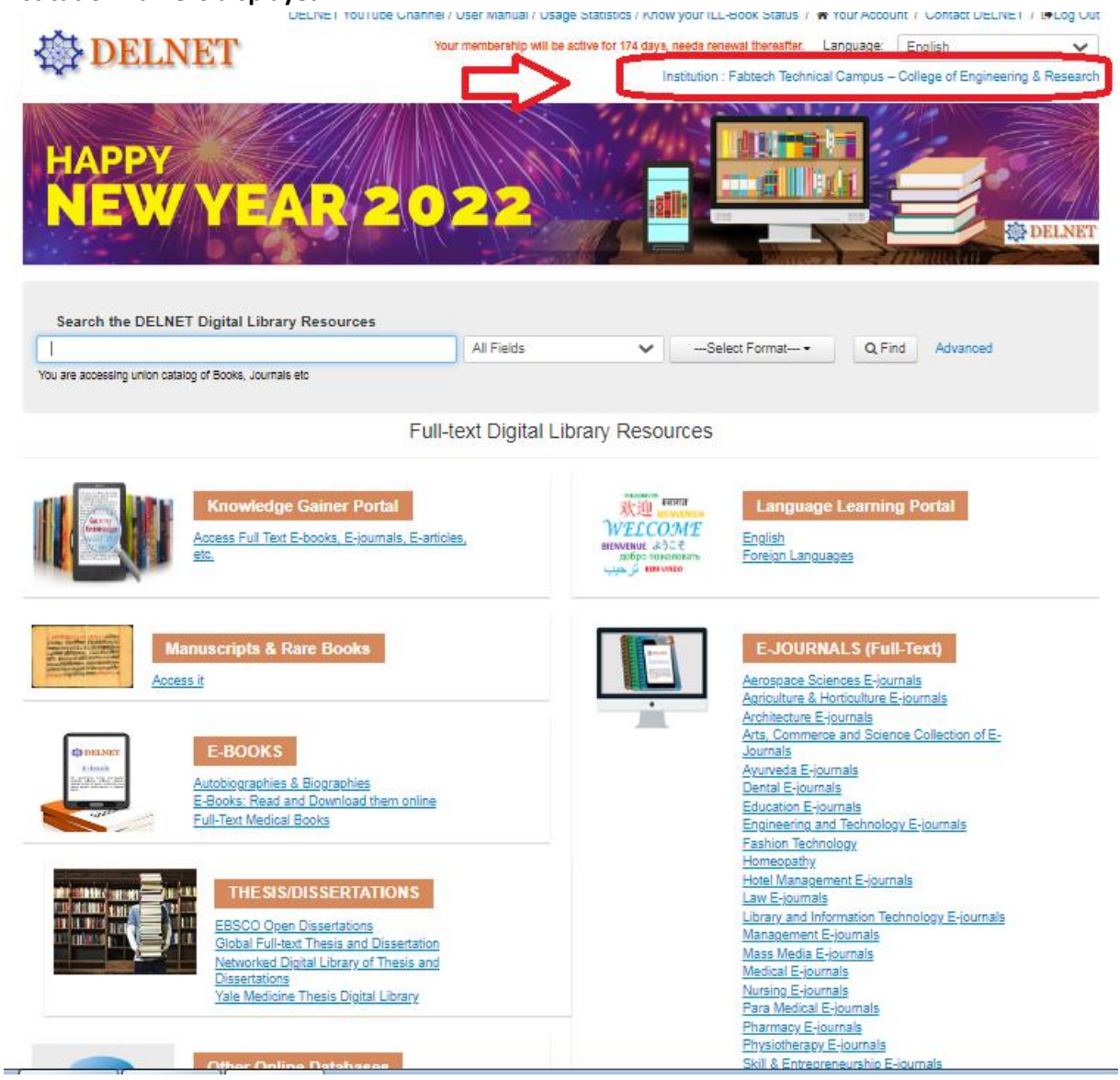

It contains the numerous database offered by the DELNET.

# You can access our Union catalogue of books and journals in **Search the DELNET Digital Library Resources**

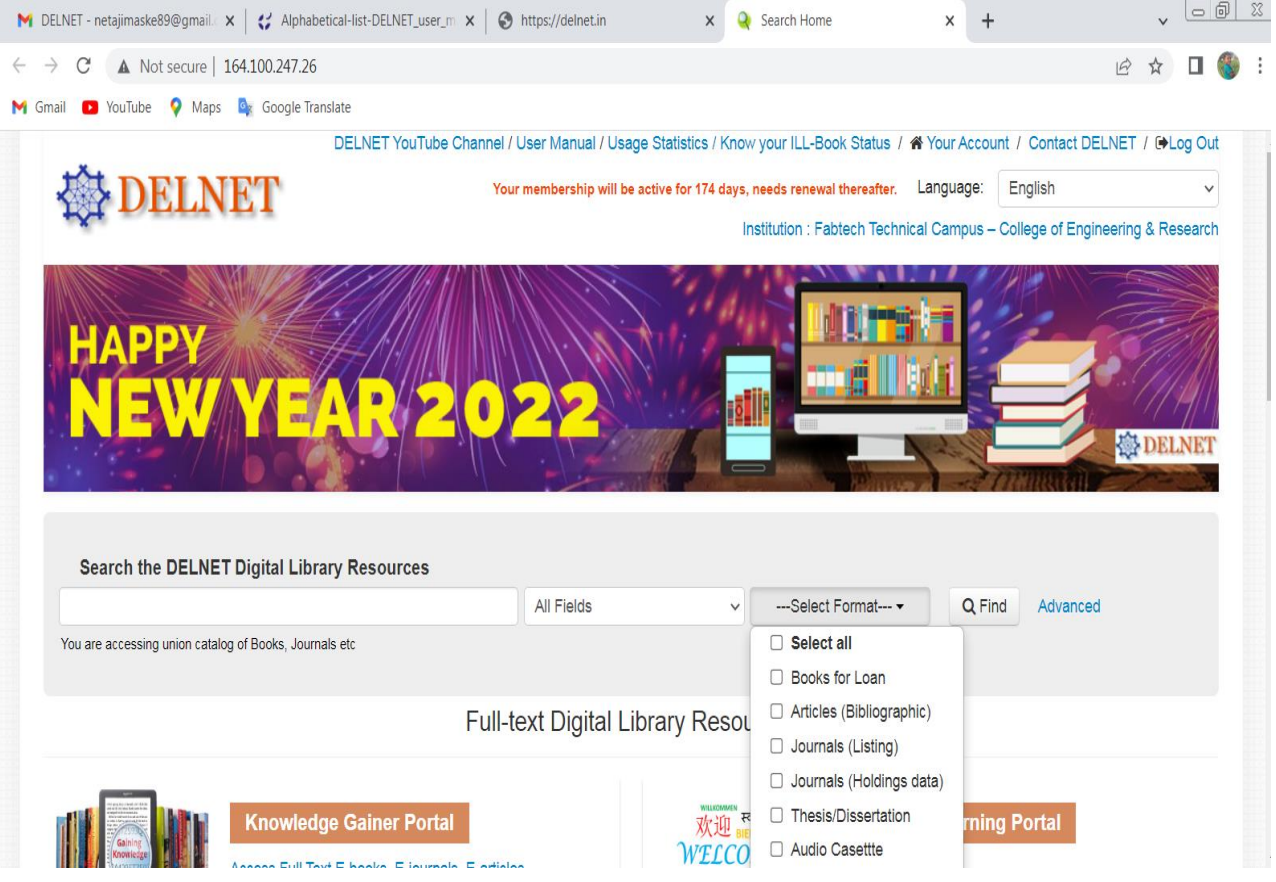

**In Advanced Search you may kindly search the books for Inter-library loan and Journals to get the photocopy of particular articles under the Document Delivery Service of DELNET**

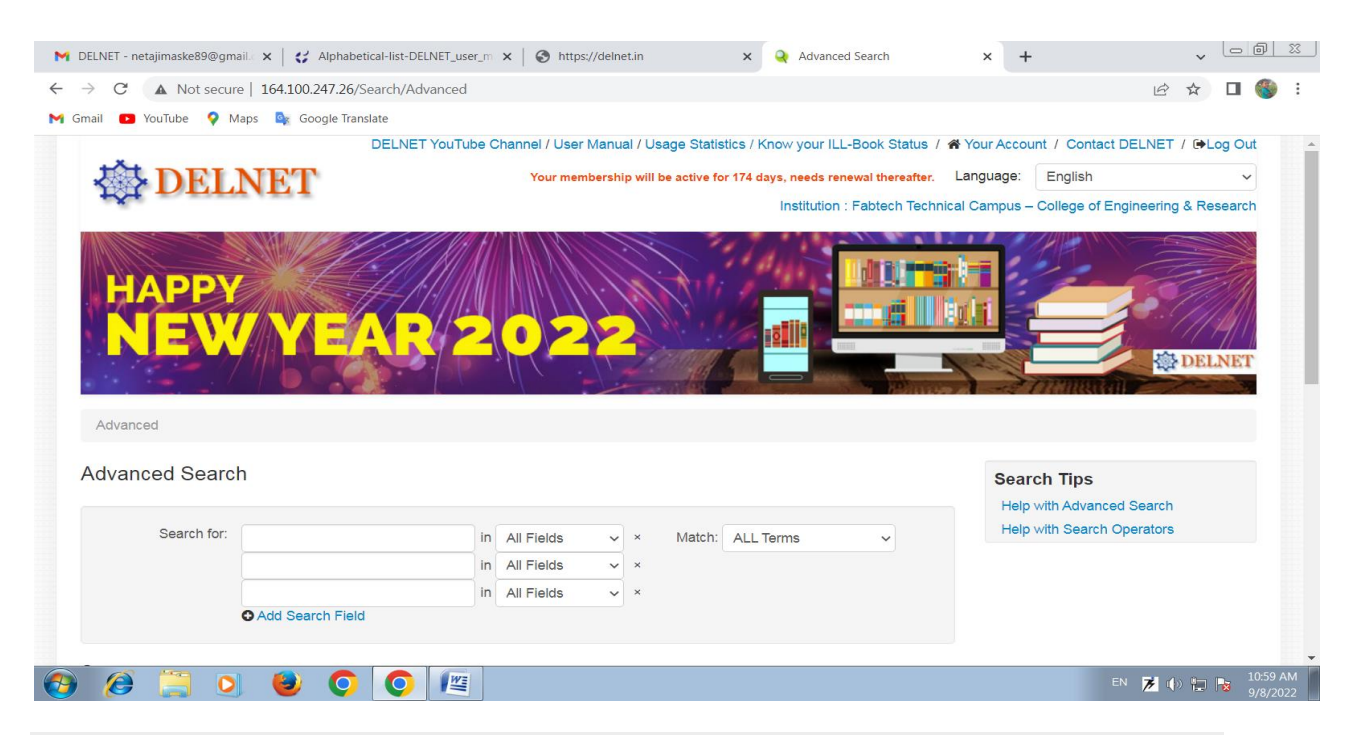

**If you want a book on loan you may kindly search in our union catalogue with different aspects like with the Title and author name or by the subject etc.**

**For example if you want to find a book through the title. You may just kindly type the title of the book and select the Title in drop-down in " All Fields" and click on the link of 'Find' or simply do enter .**

**Title:- Wings of Fire**

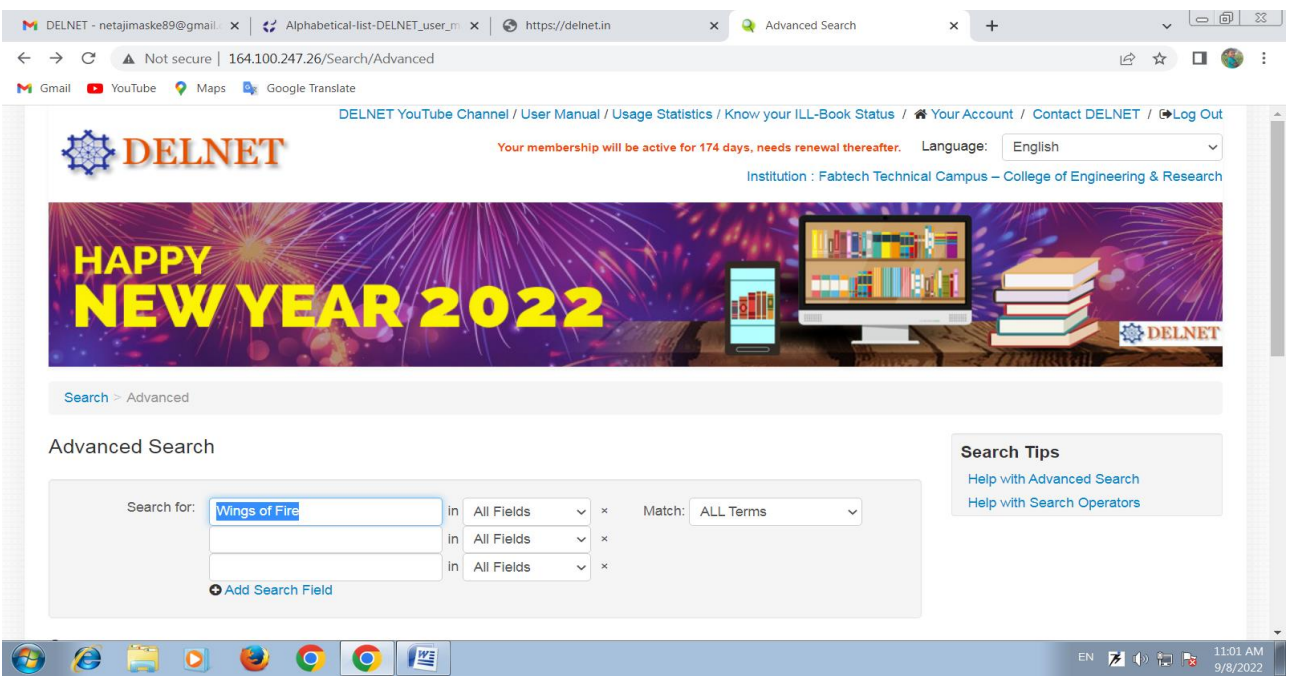

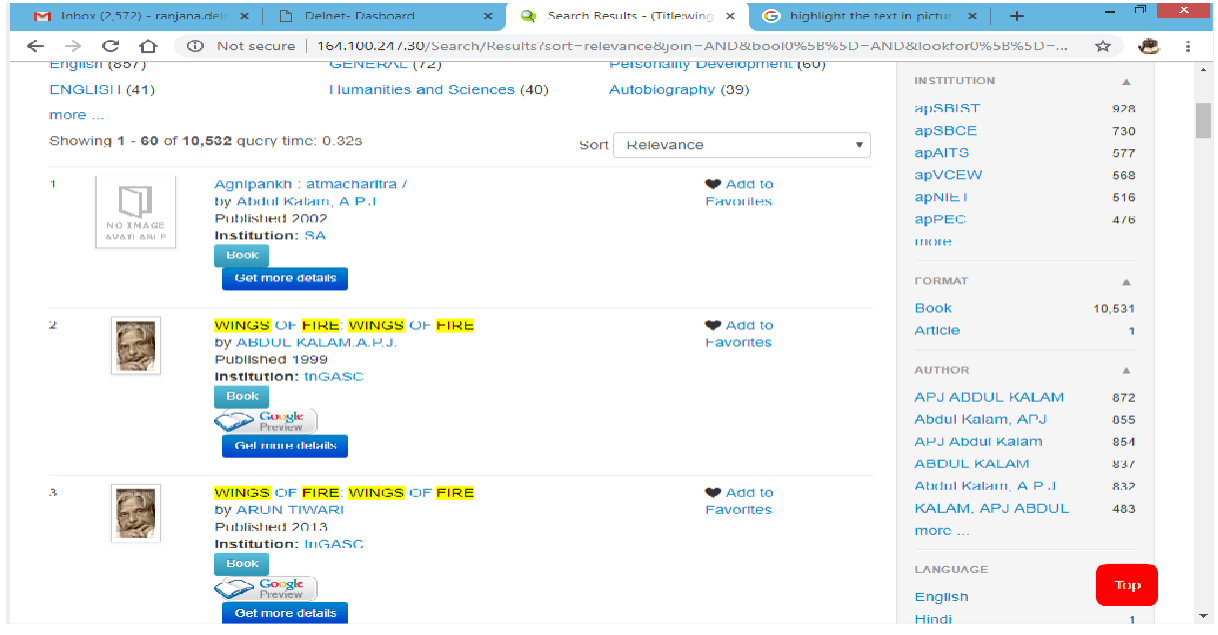

**For example if you want a book on Mathematics..**

**Just type mathematics and select the Subject in drop-down in " All Fields" and click on the link of 'Find' or do simply enter.**

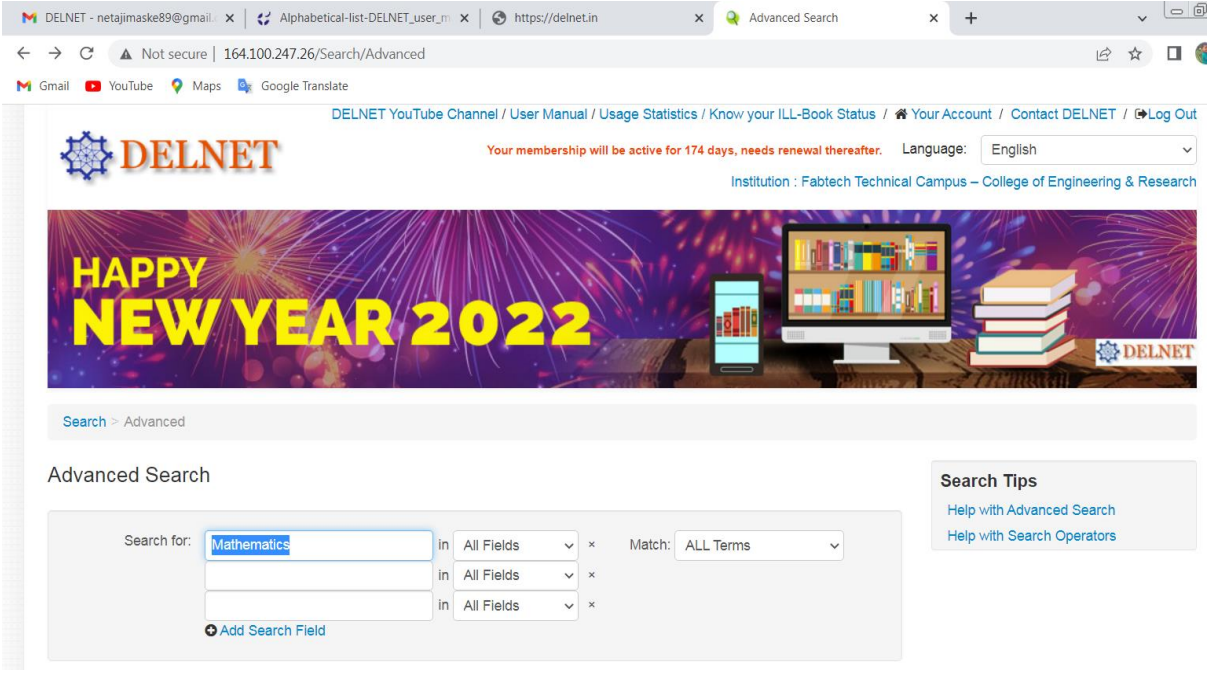

# **You can see no. of records are here**

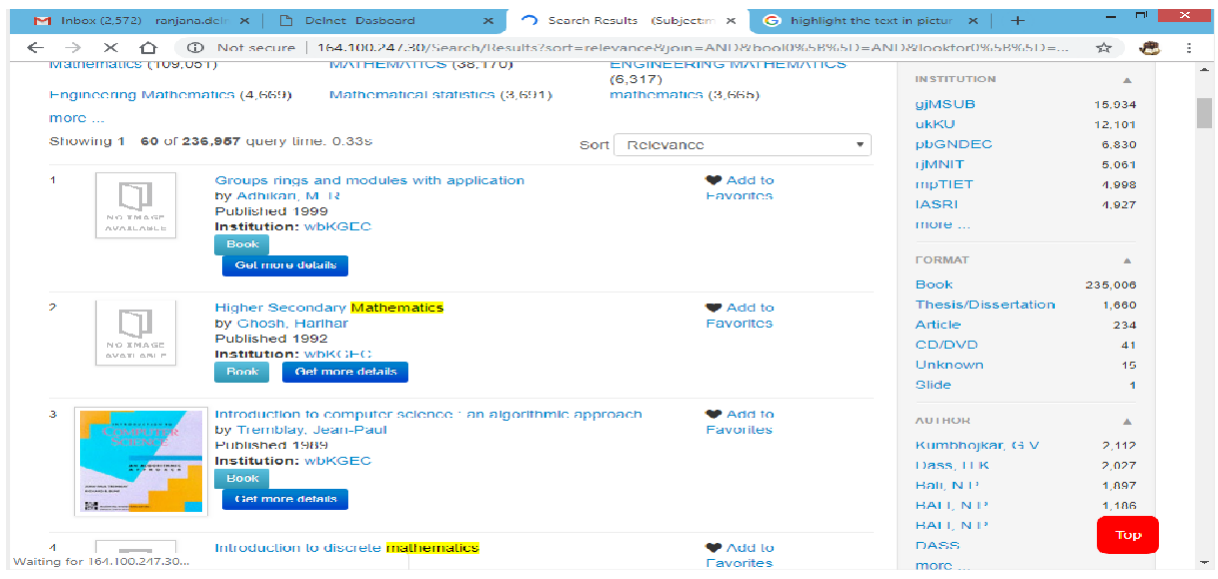

# **Choose any one record of book, which you want and click on 'Get more details'**

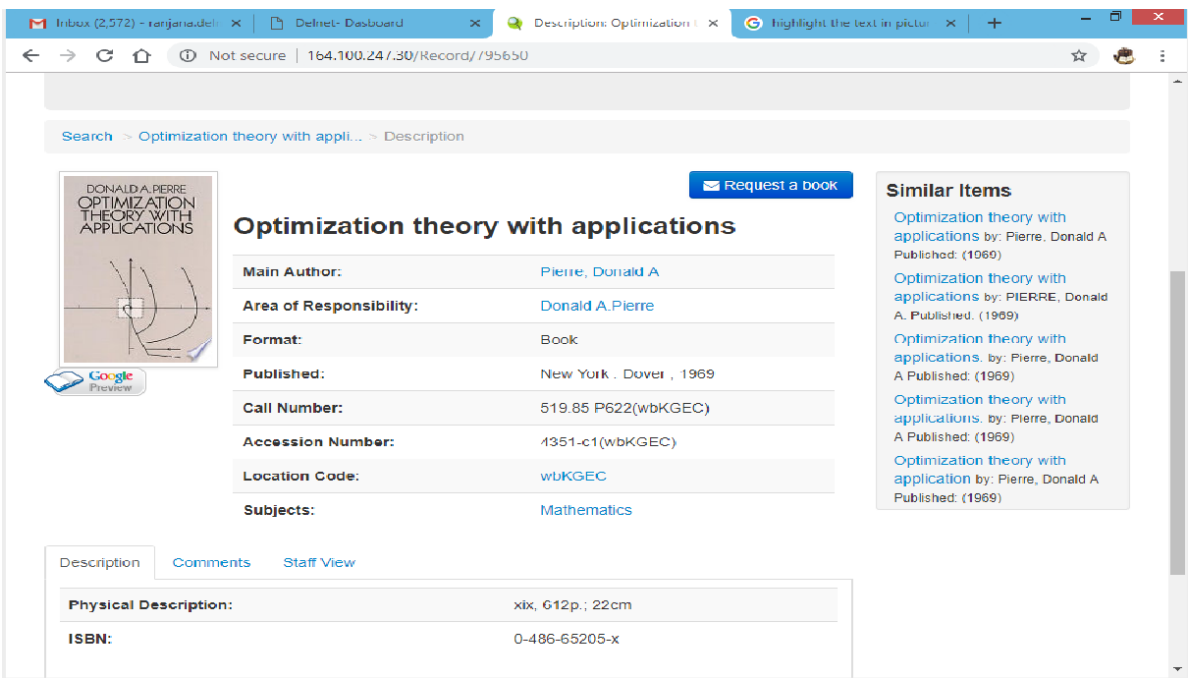

#### **Click on the link of ' Request a book'**

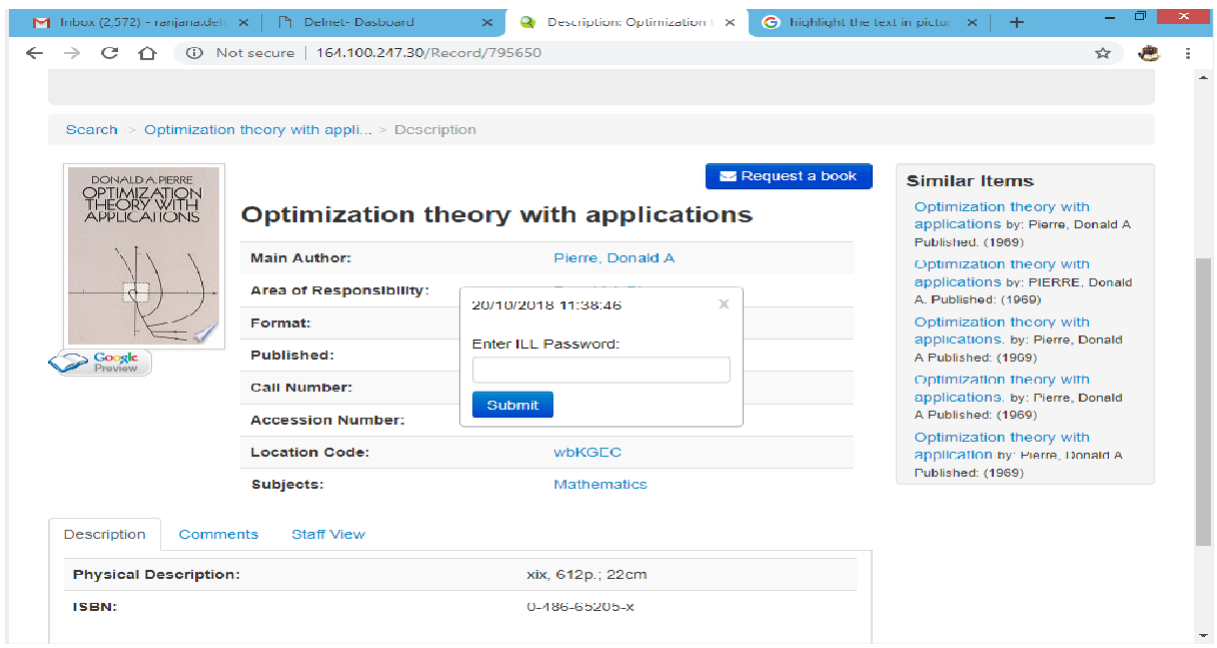

**Now the System is asking for ILL password. ILL passwords has been given by the DELNET to the librarian of member institute at the time of confirmation of Delnet membership.**

**After the submission of ILL password . You can see that the Name of your institute, address and the name of the librarian is showing here. Now you have to fill some necessary information of the requester like**

**Requester's Name, Designation and email id etc. In the Message box you may kindly send any message for Delnet like for any specific edition or a volume of the book.**

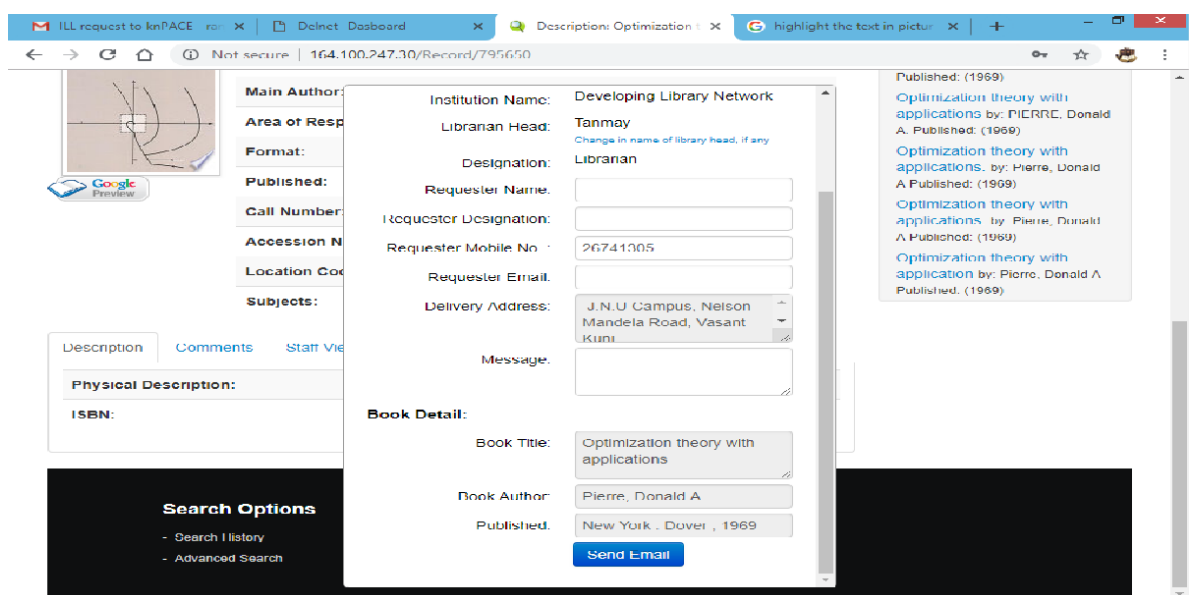

### **After filling the form do kindly click on 'sent email'**

**Now you have successfully submit the book request on loan to DELNET**

## **If you are looking for a particular journal you can search like this in our union catalogue**

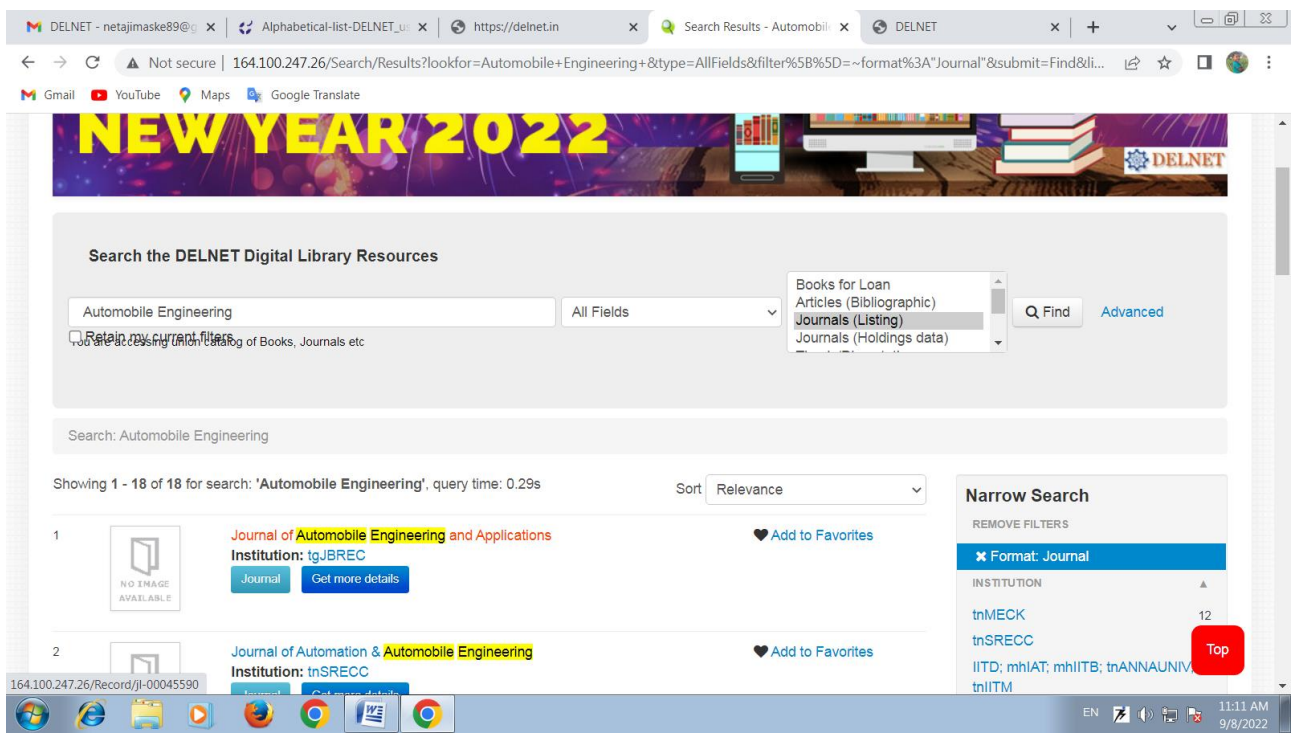

**You can see that this journal is available in our so many institution (we use location code for the name of member institute).**

**If you want any article. You may kindly write to us , we will provide you the photocopy of the requested article under the DDS-Document Delivery Service of ours. (photocopy charges will be charged for it Rs. 2 for per page)**

**Here you can see the database of E-BOOKS**

**Just click on E-BOOKS**

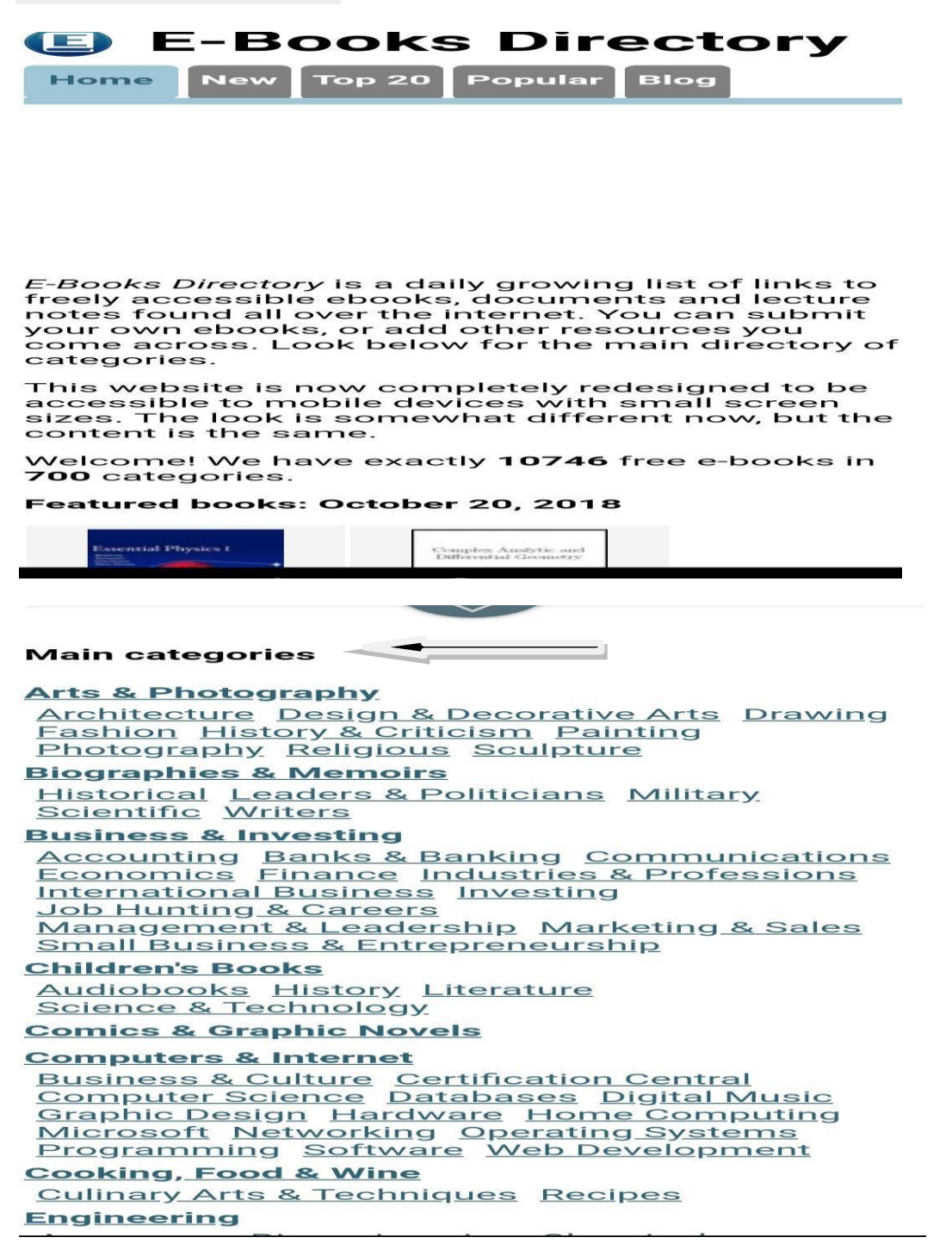

**You can see the main categories of subjects are given here..**

#### **For example just click on first subject i. e. Arts & Photography**

**You can see the subcategories also.**

#### **Just click on the first title**

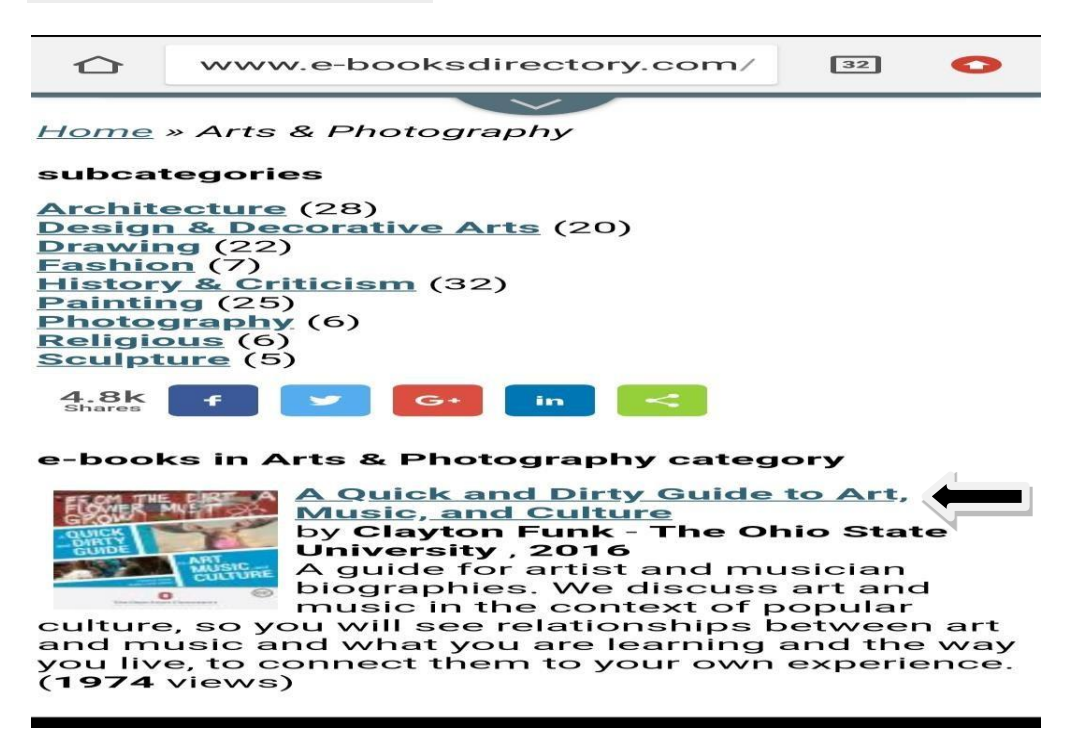

**Now you can see the details of the book. Now click on Download link.**

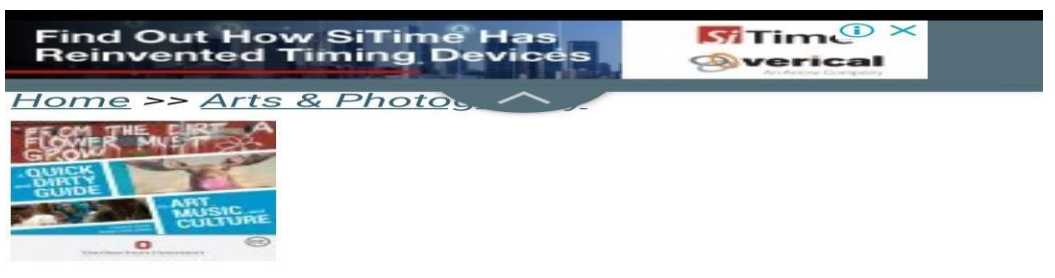

A Quick and Dirty Guide to Art, Music, and Culture by Clayton Funk

Publisher: The Ohio State University 2016<br>Number of pages: 69

#### **Description:**

A guide for artist and musician biographies. We discuss art and music in the context of popular culture, so chances are you will see relationships<br>between art and music and what you are learning and the way you live, to connect them to your own experience.

#### Home page url

Download or read it online for free here:<br>Download link Ξ. (multiple formats)

10 Ads by Google

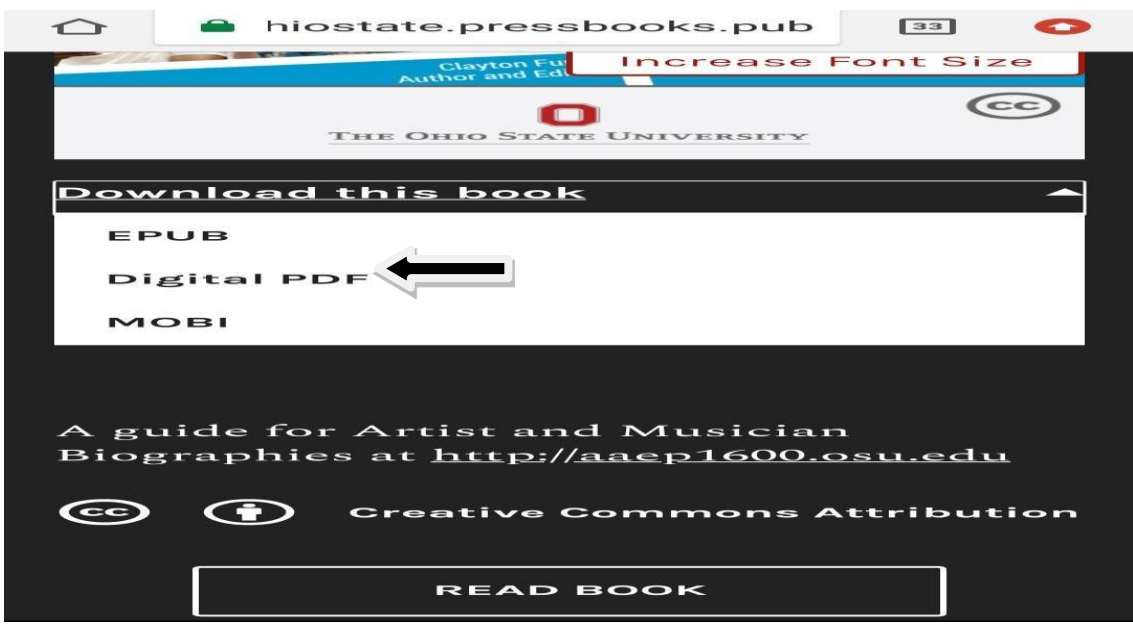

**To Download the book in pdf form just click on ' Digital PDF', now you can see book has been downloaded.**

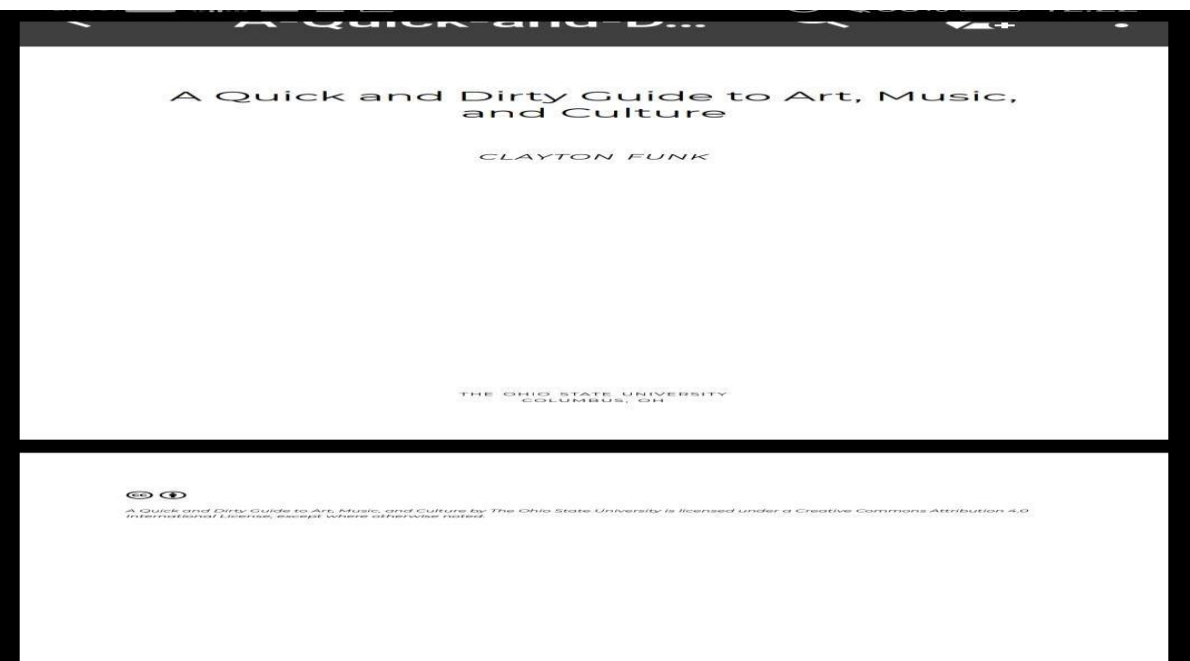

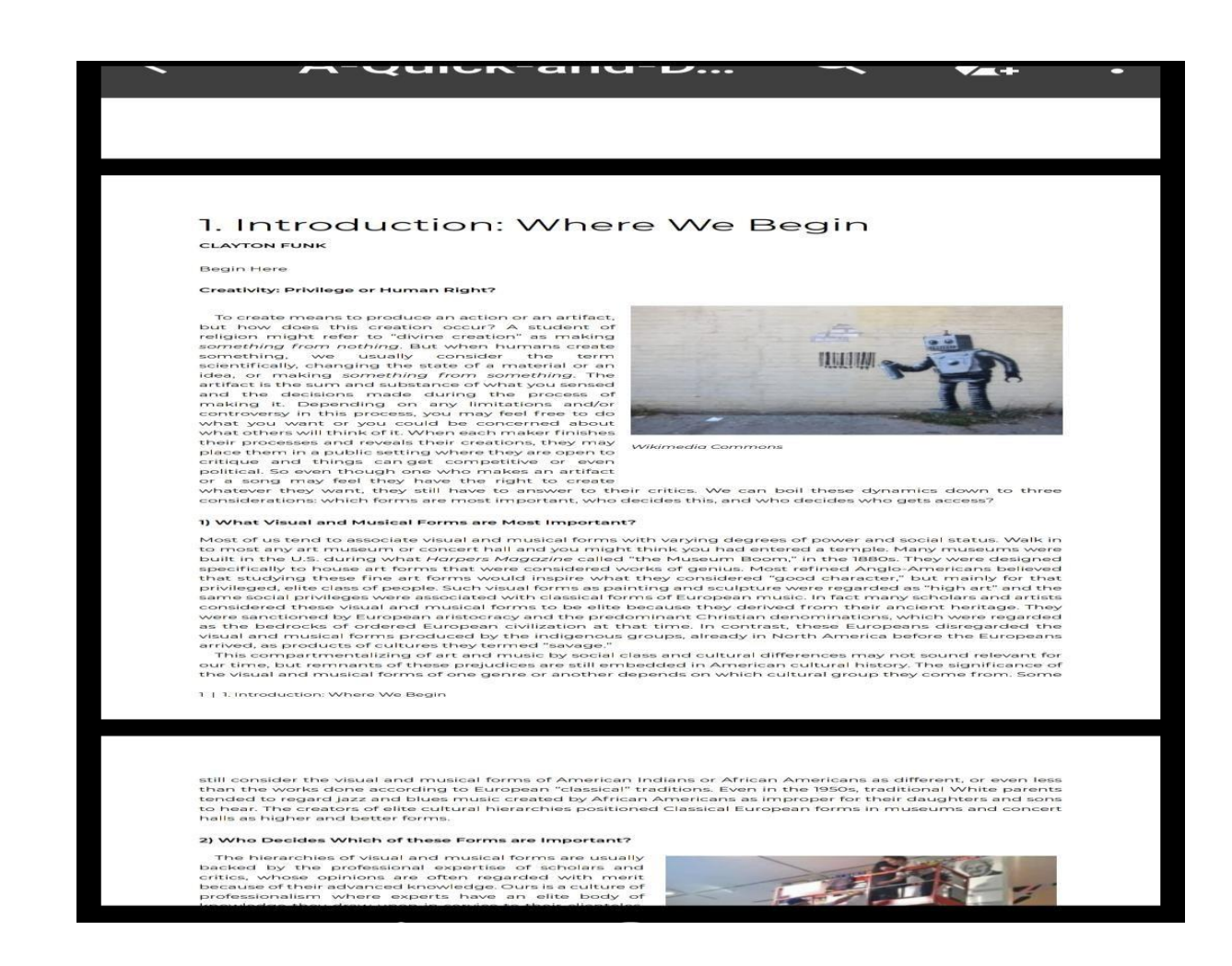

#### **Full text Medical books:-**

**Just click on the link of 'full text medical books'**

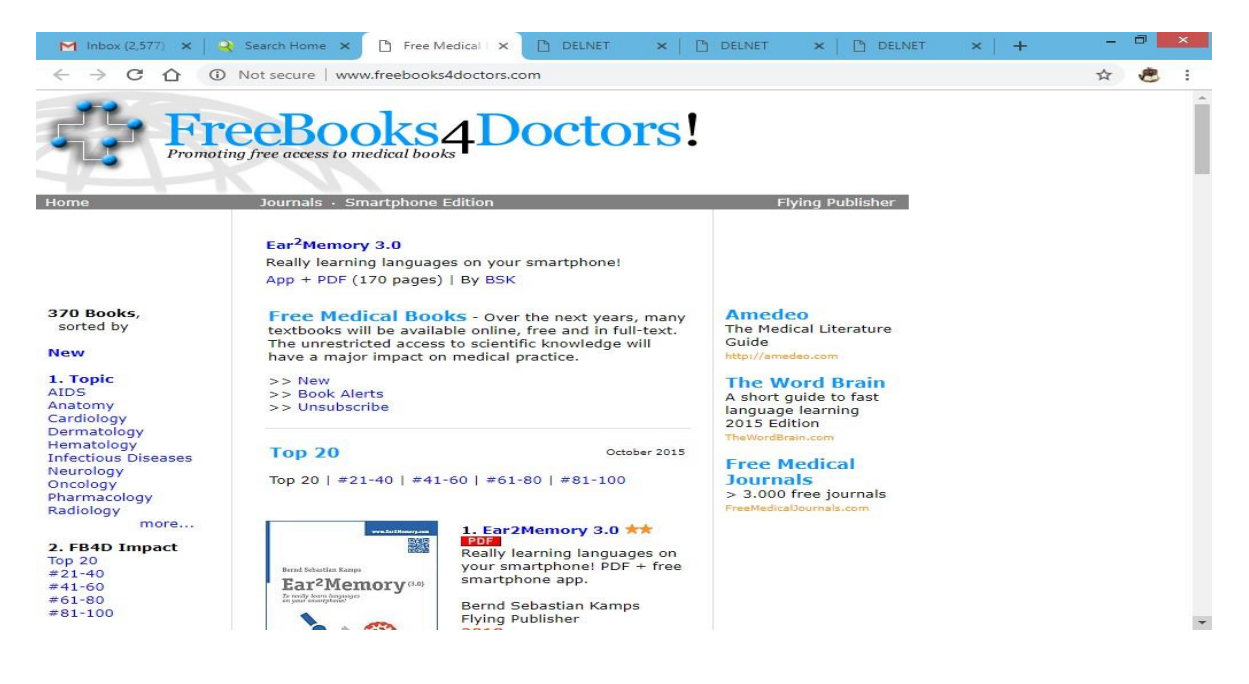

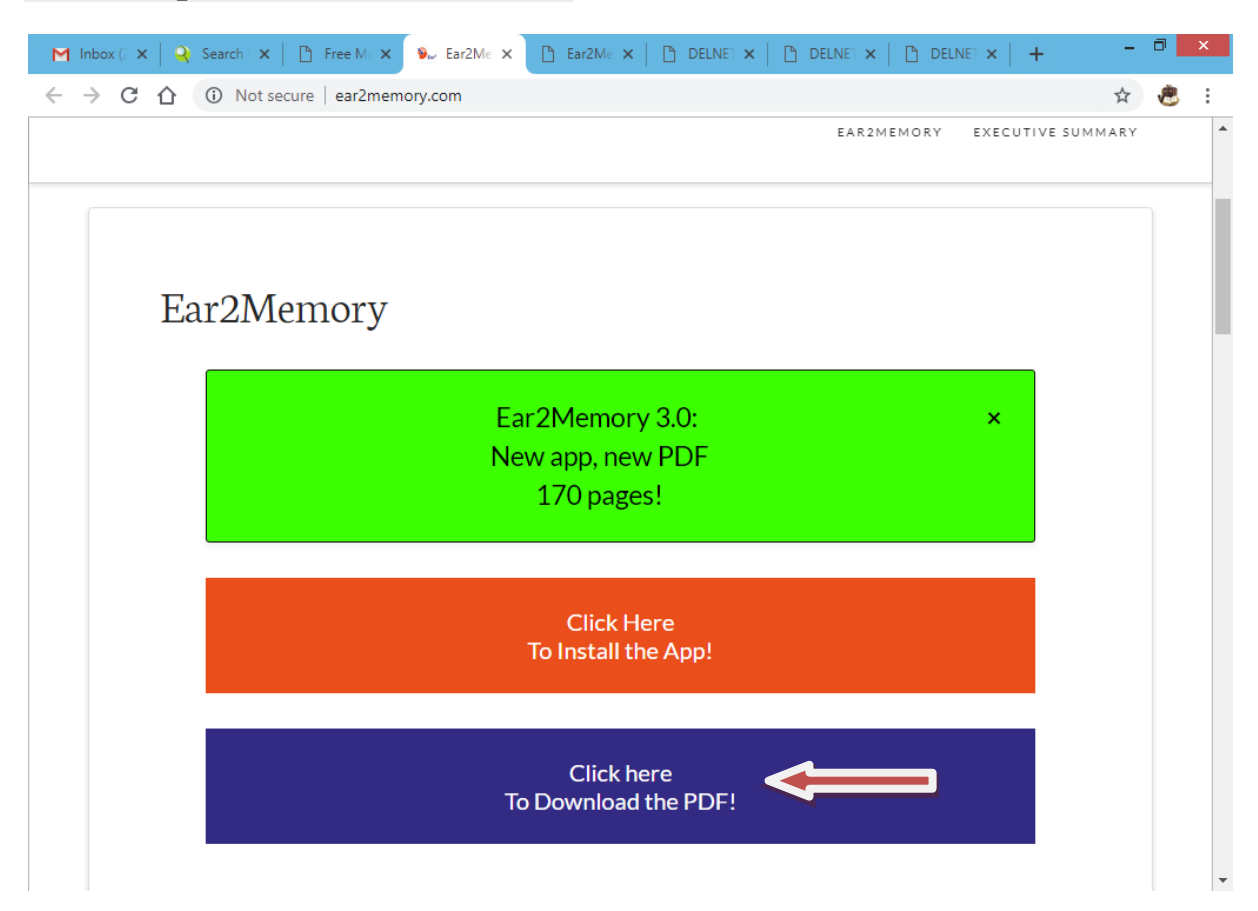

### **For example Click on the first title**

### **Click on to the link of " To Download the PDF**

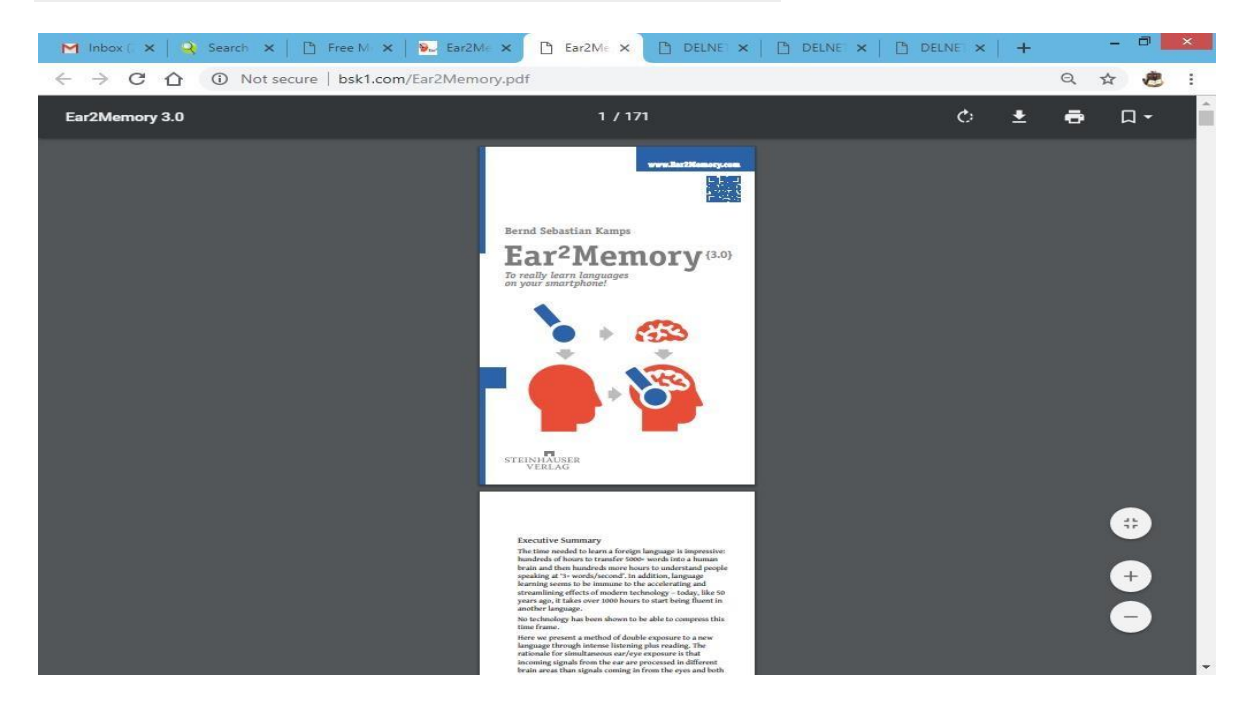

# **E-journals**

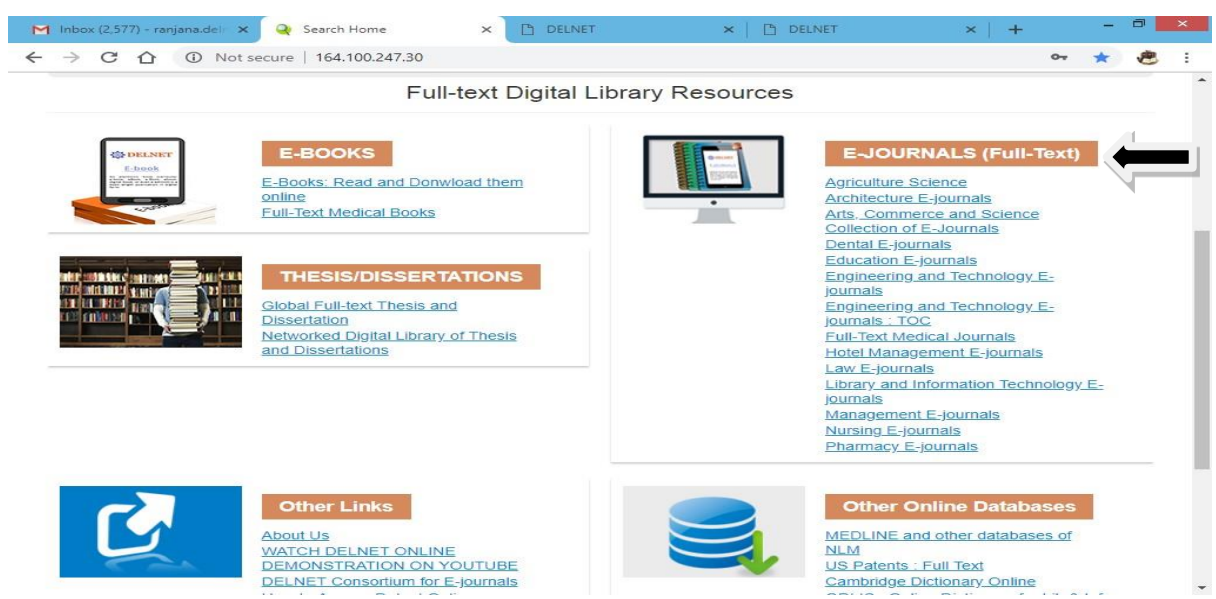

**For example Click on to the first e-journal (Agriculture) .**

**You can see the list of Agriculture e-journal.**

**For example Click on the first journal ' Advances in Agriculture & Botanica'**

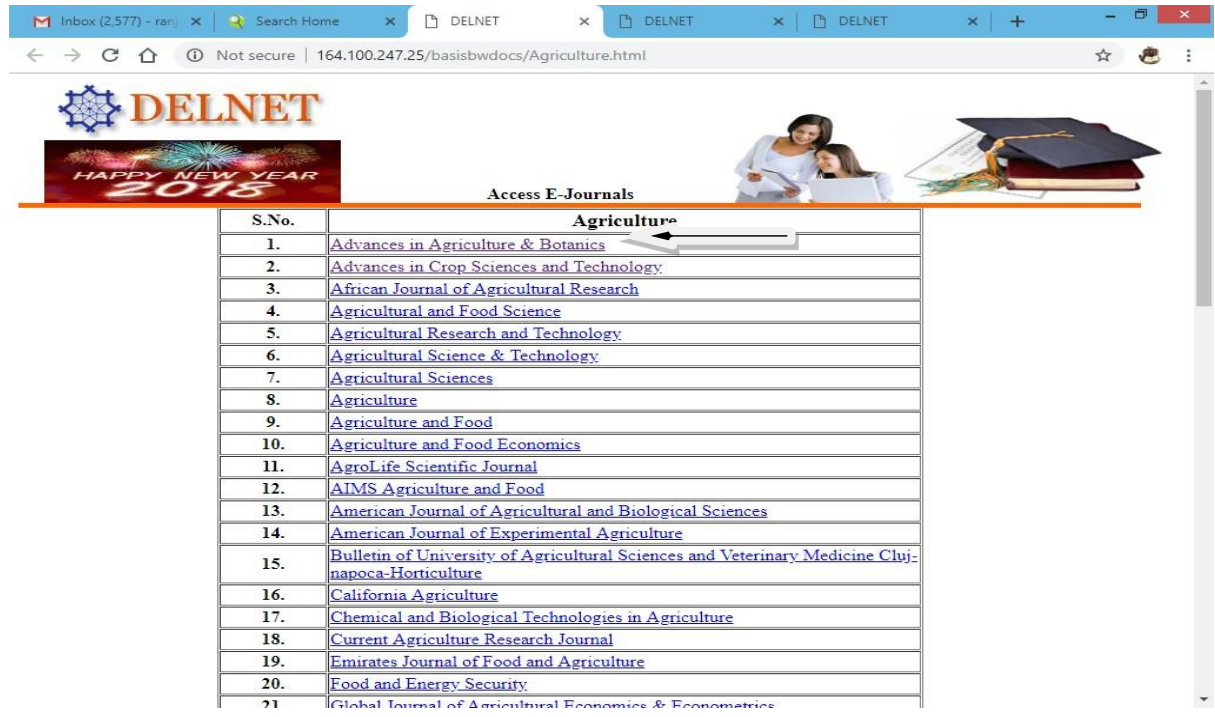

**You can see the list of all the volumes. Click on the required Volume & Issue**

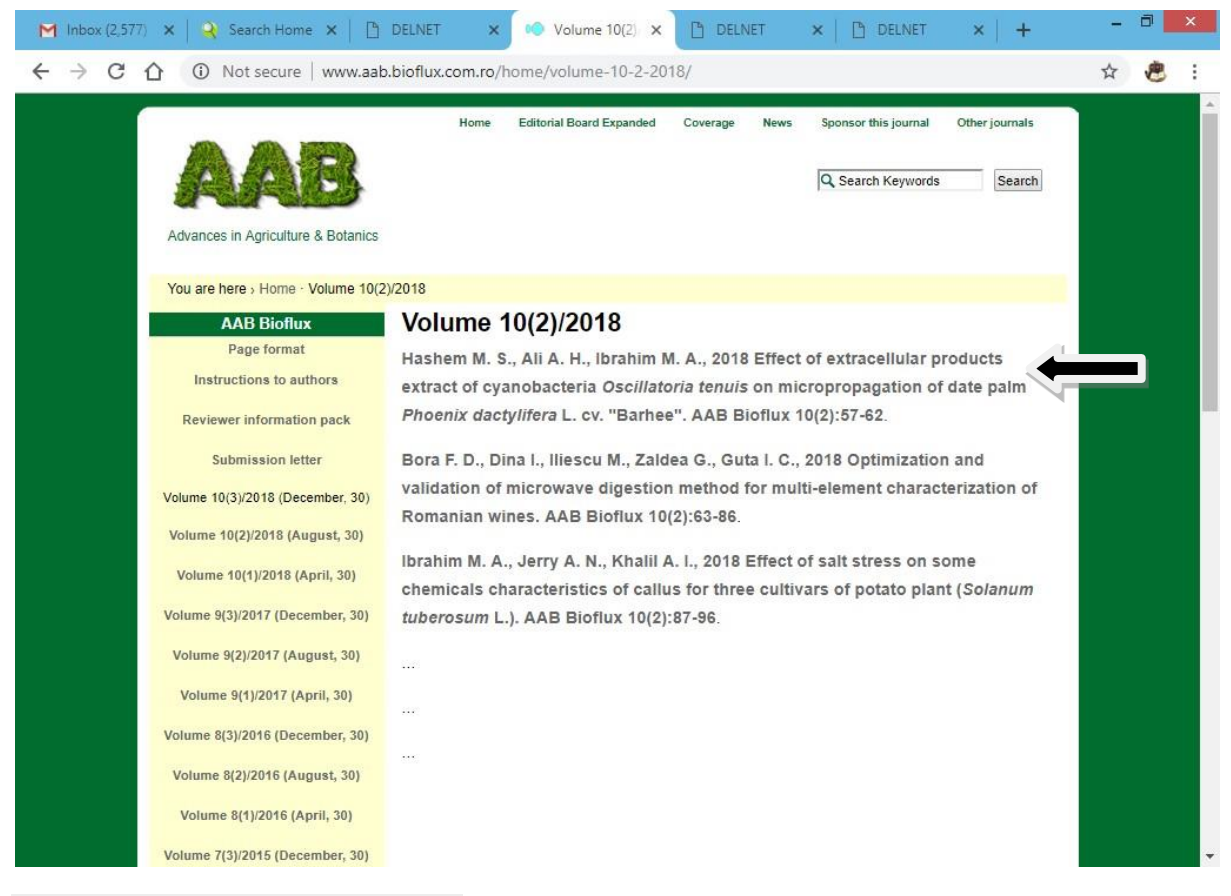

### **Click on the required article**

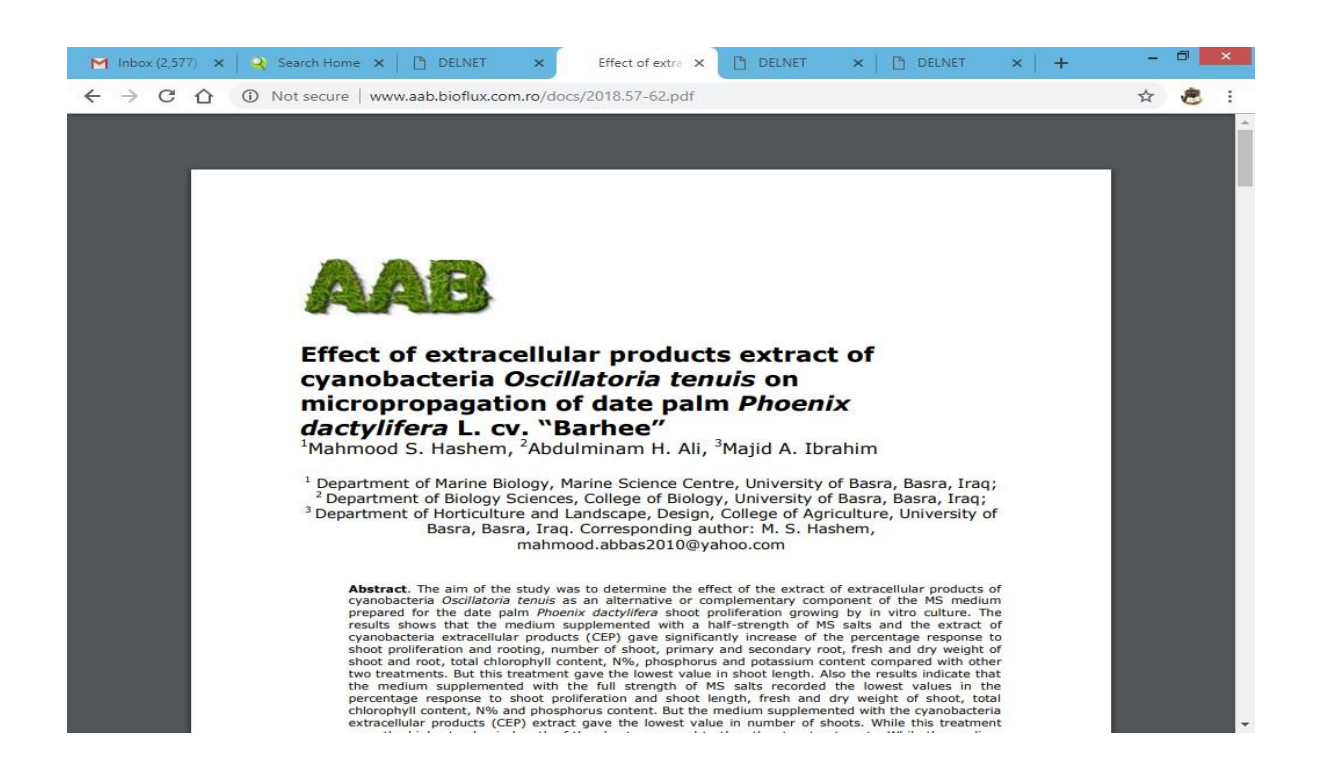

**You can see the link of Thesis/Dissertations. Just click on the link of Global full-text Thesis and Dissertation**

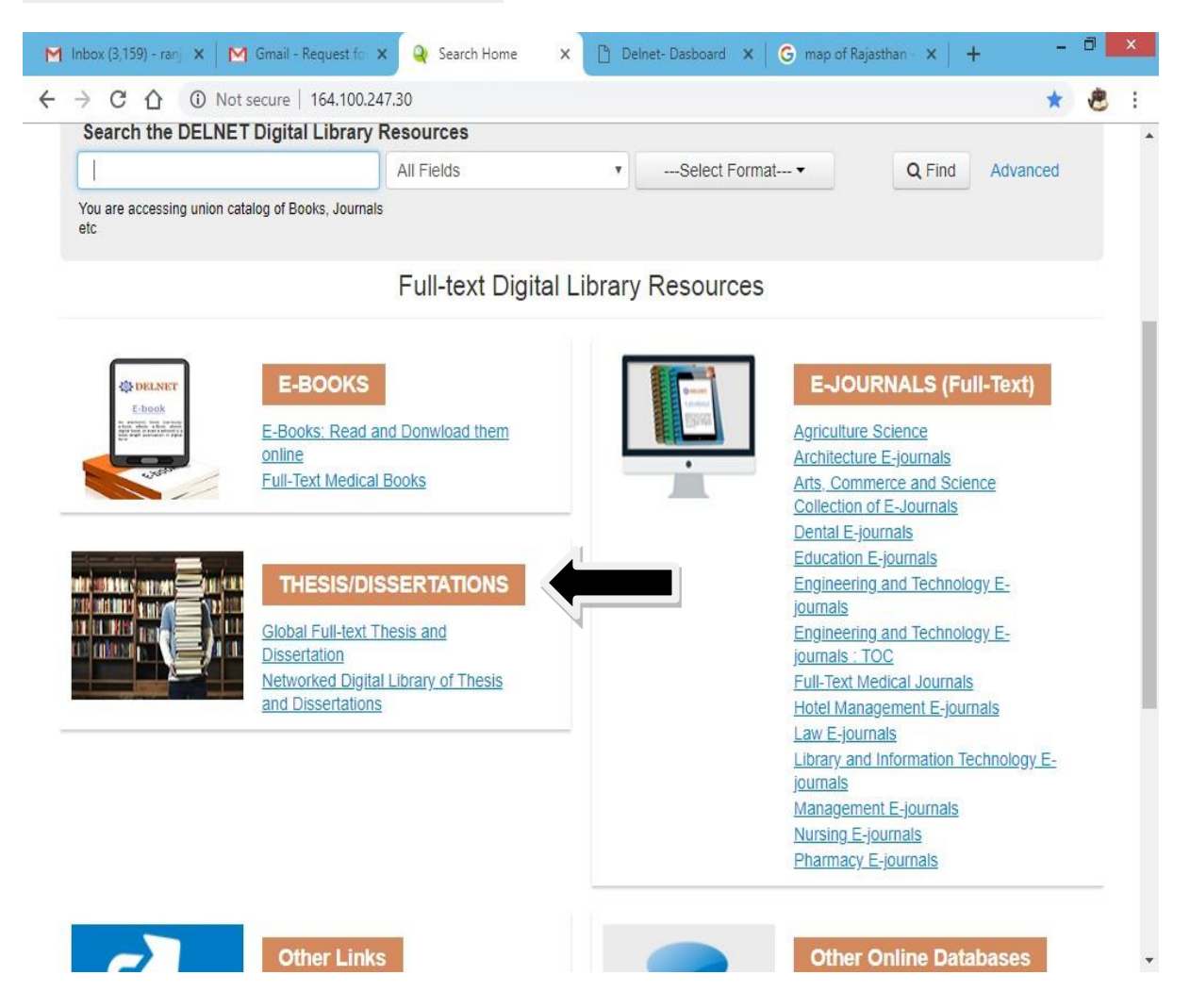

**You can see the Country-wise list of of Institutions link are provided here, who are providing the Electronic ETDS.**

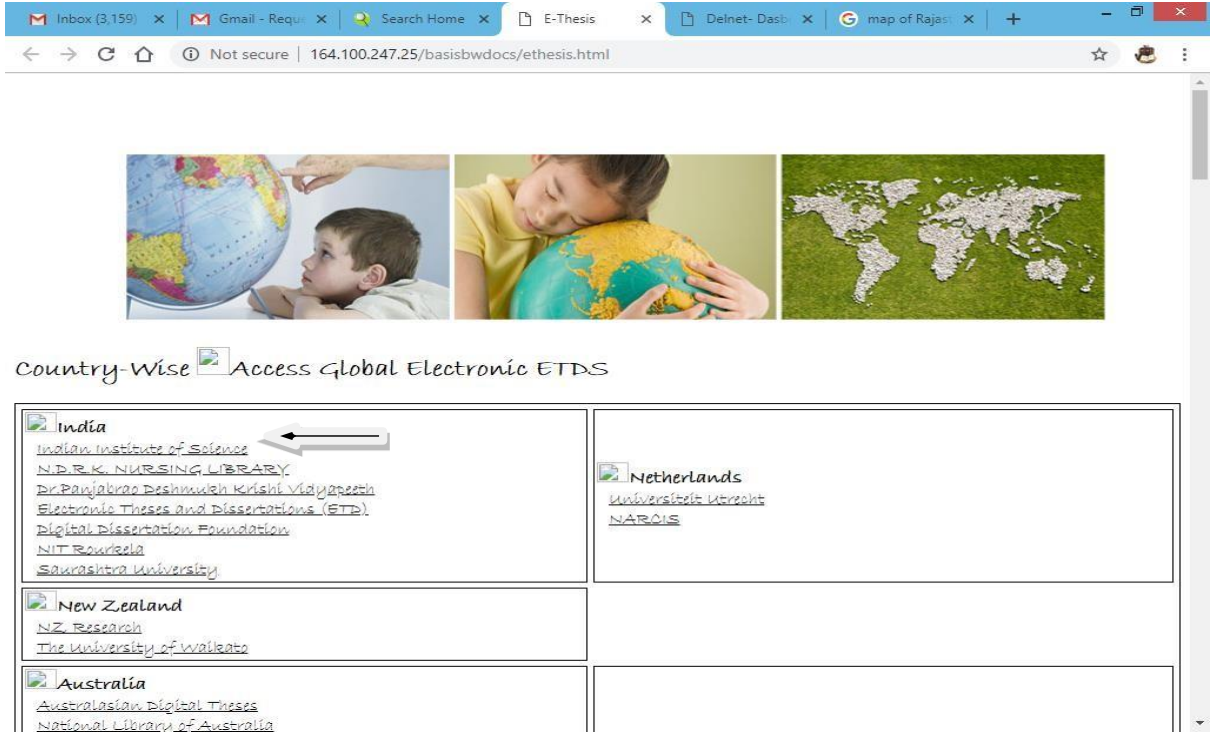

# **For example if you click on the link of " Indian Institute of Science"**

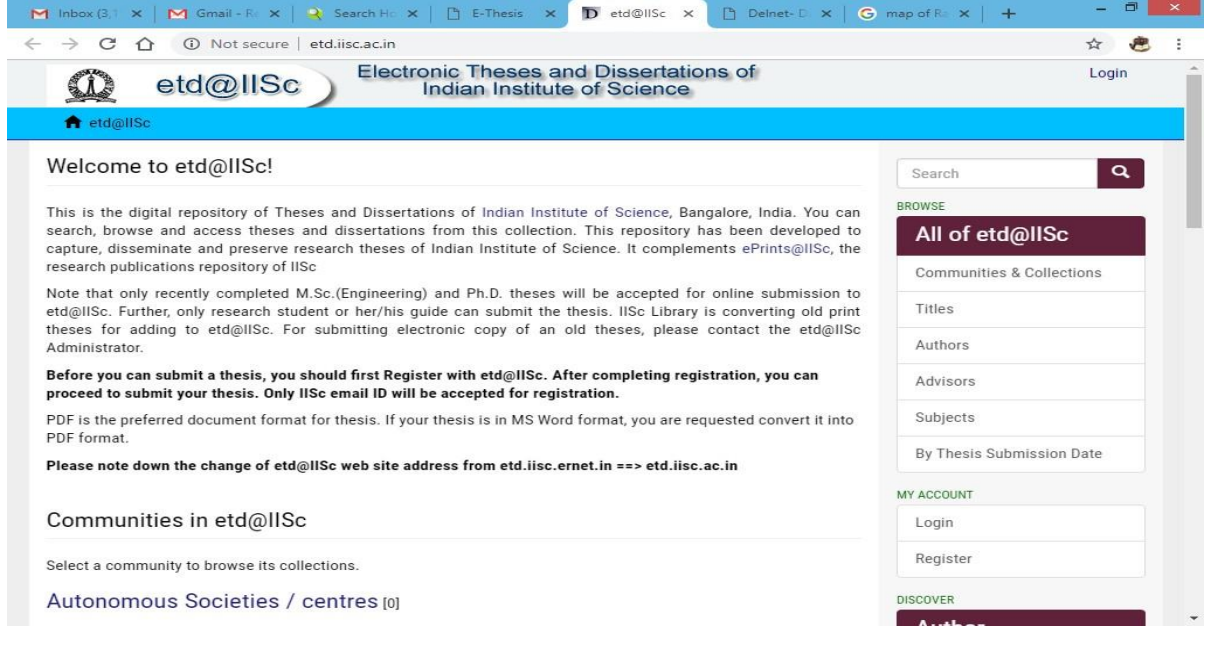

# **You can see the web page of ETD's of Indian Institute of Science has opened.**

## **To get the Networked Digital Library of Thesis and Dissertations, click on the link**

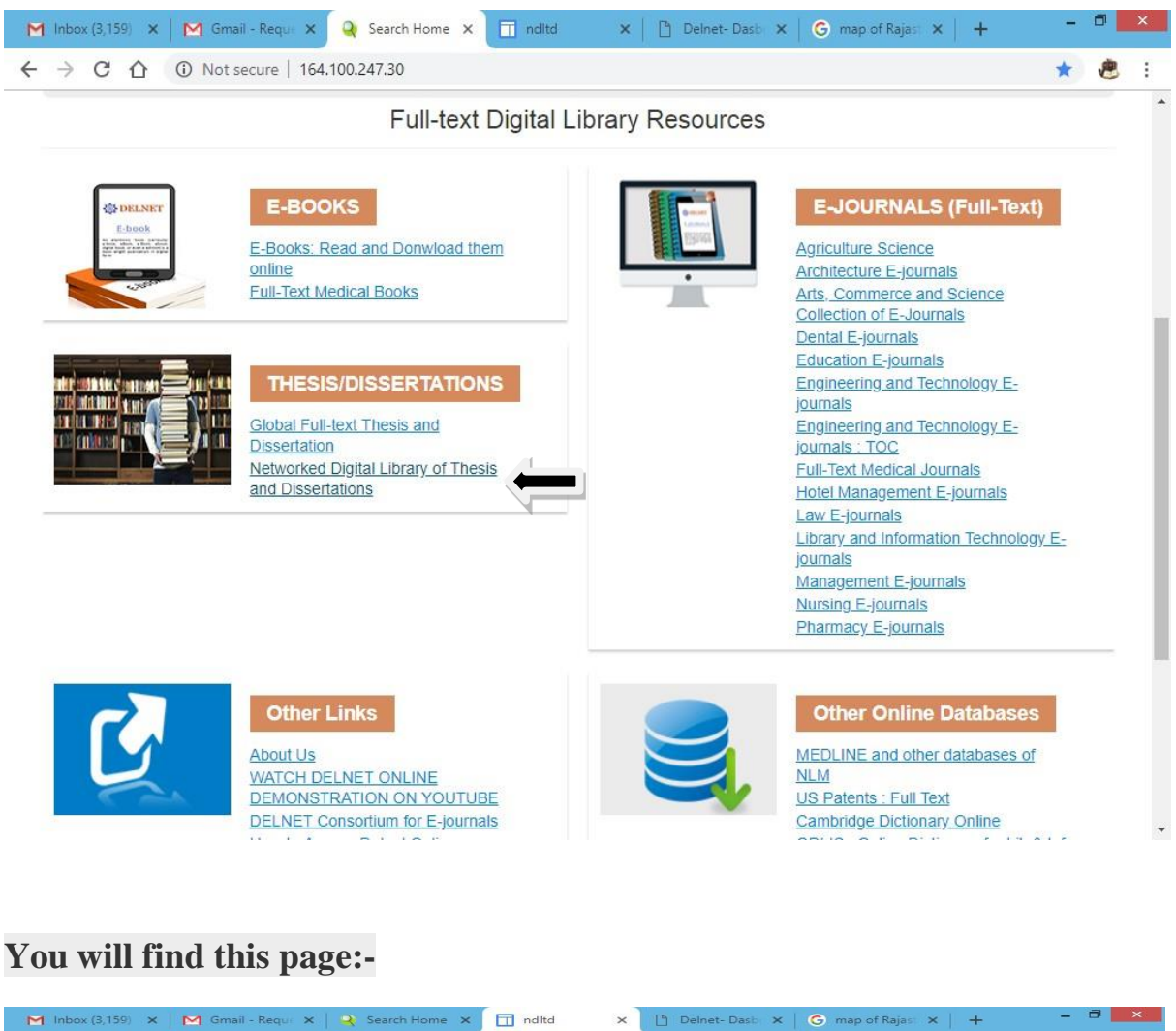

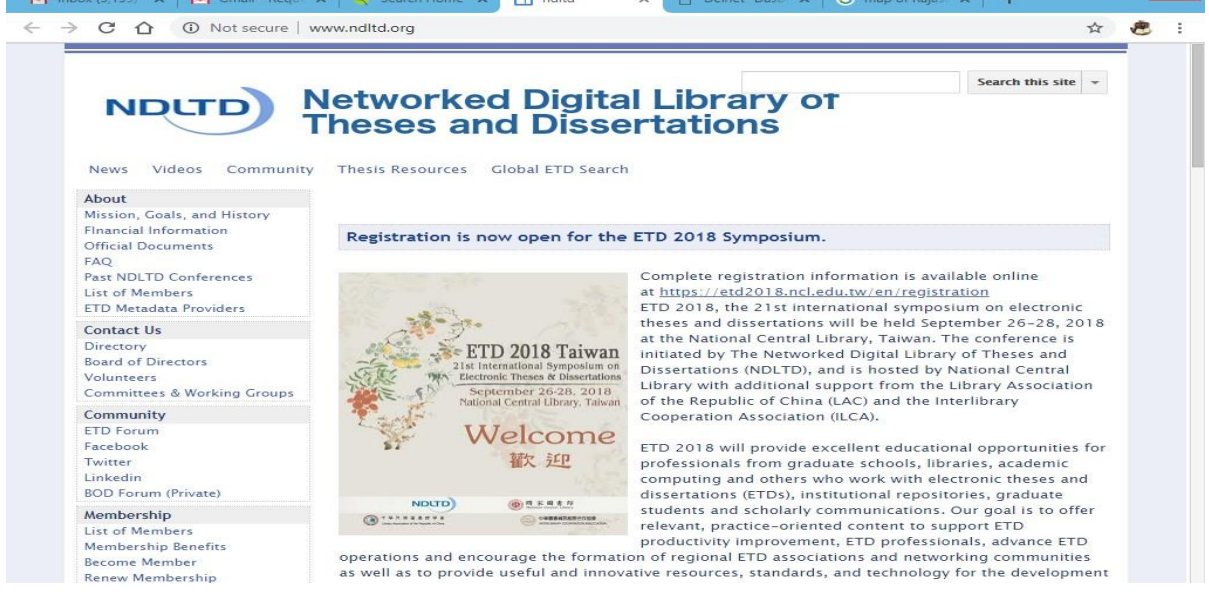

**You can also see the links of other Online Databases are given there:-**

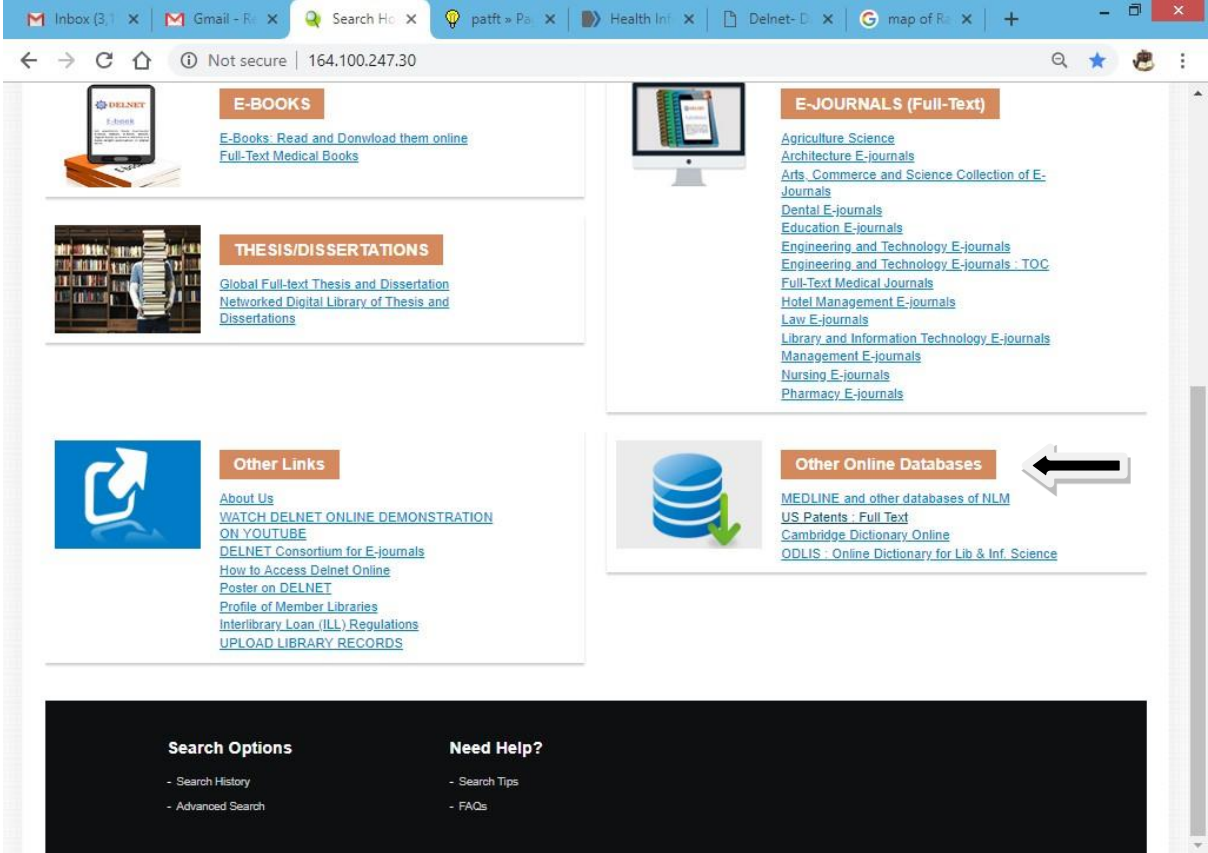

**Medline and other databases of NLM**

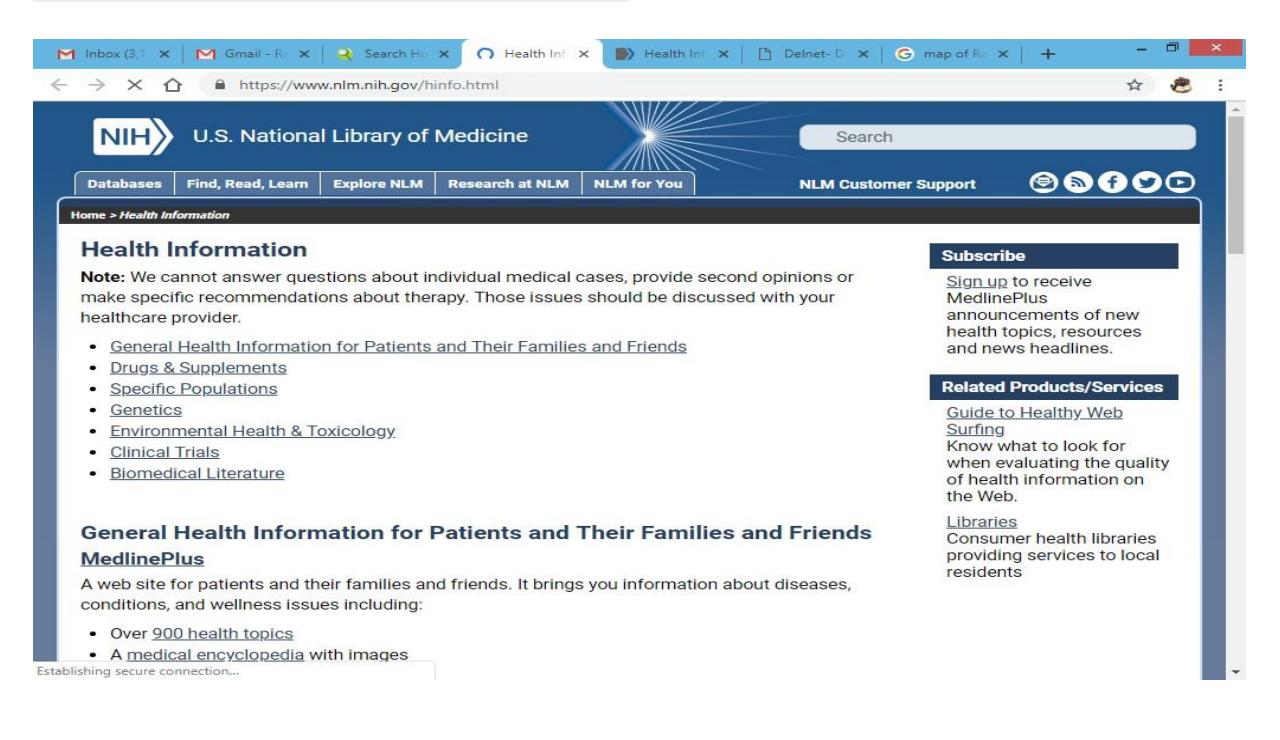

**US Patents:Full Text**

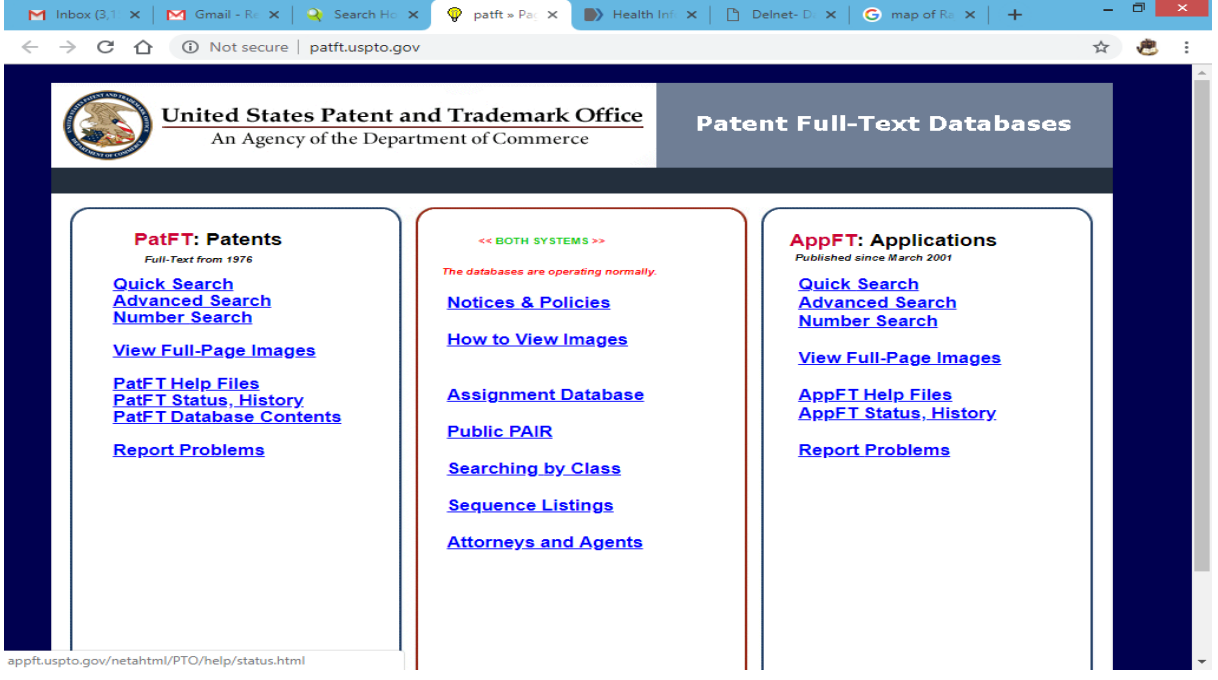

**Cambridge Dictionary Online**

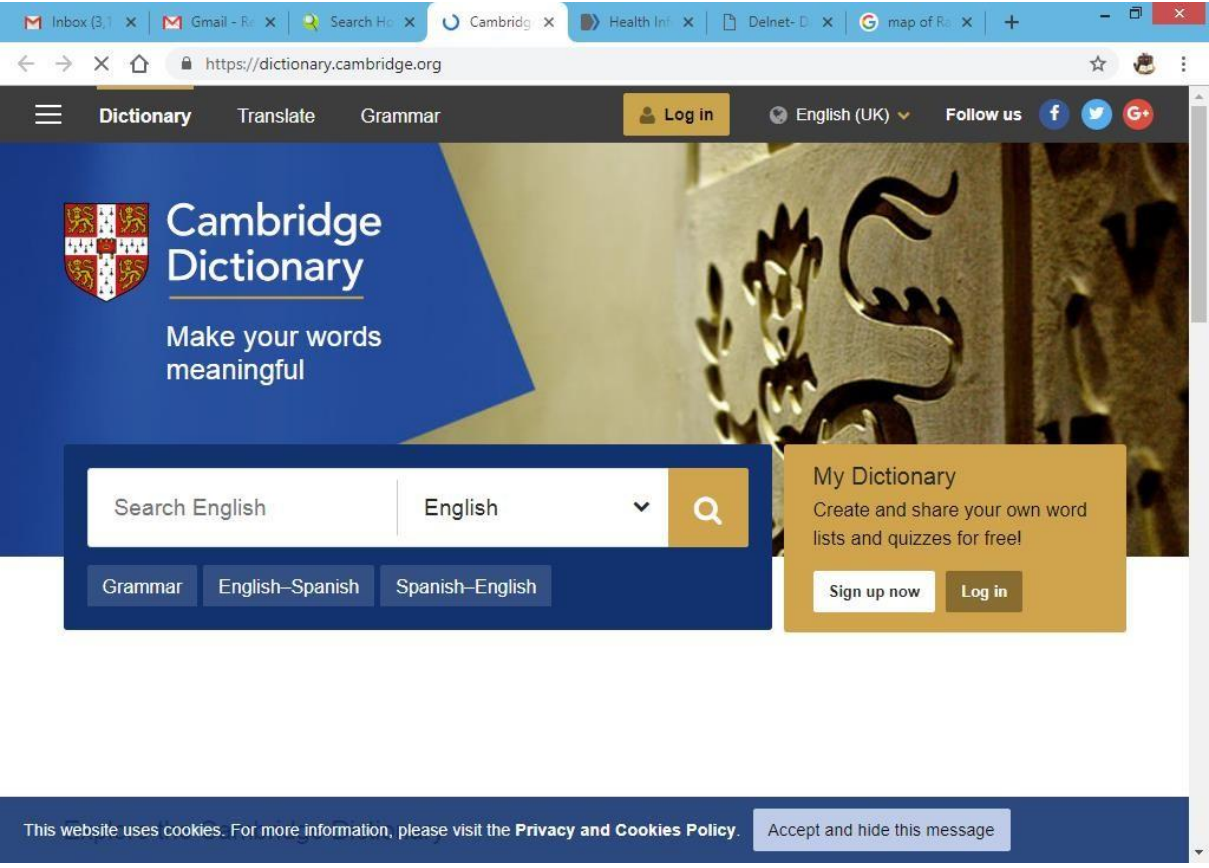

# **ODLIS: Online Dictionary for Lib & Info. Science**

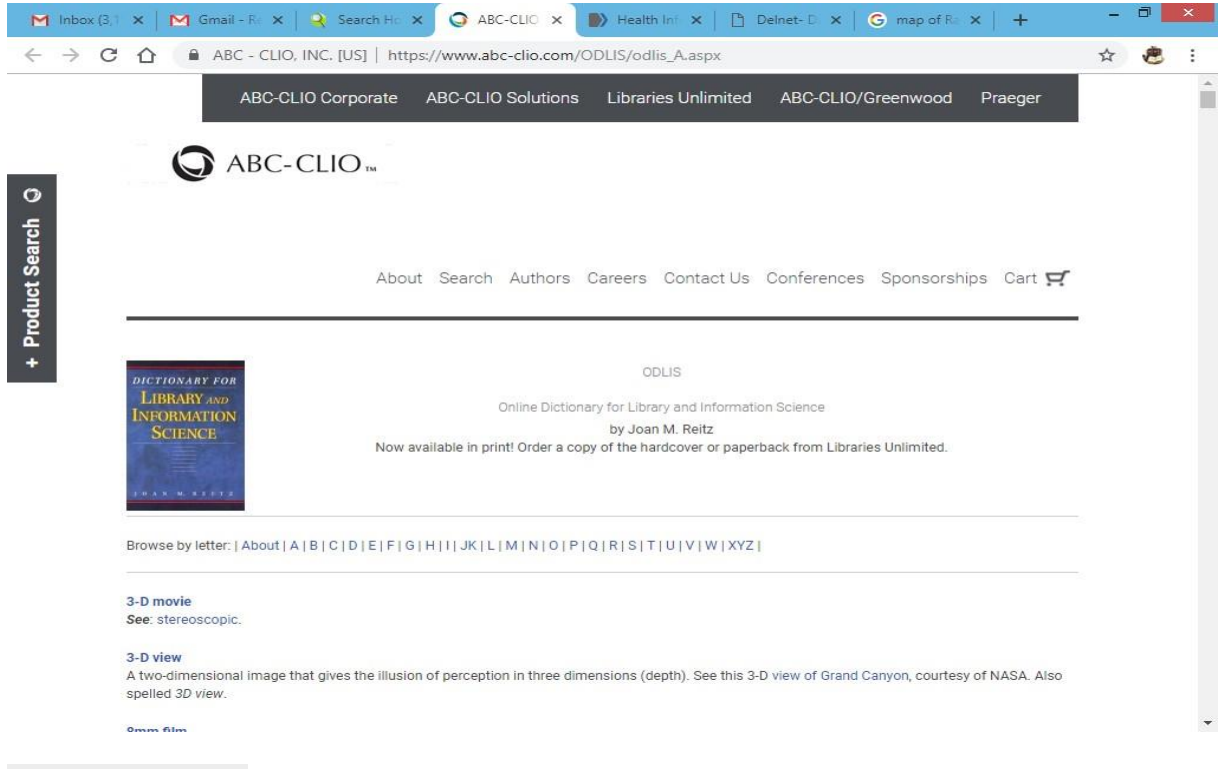

## **In Others Link**

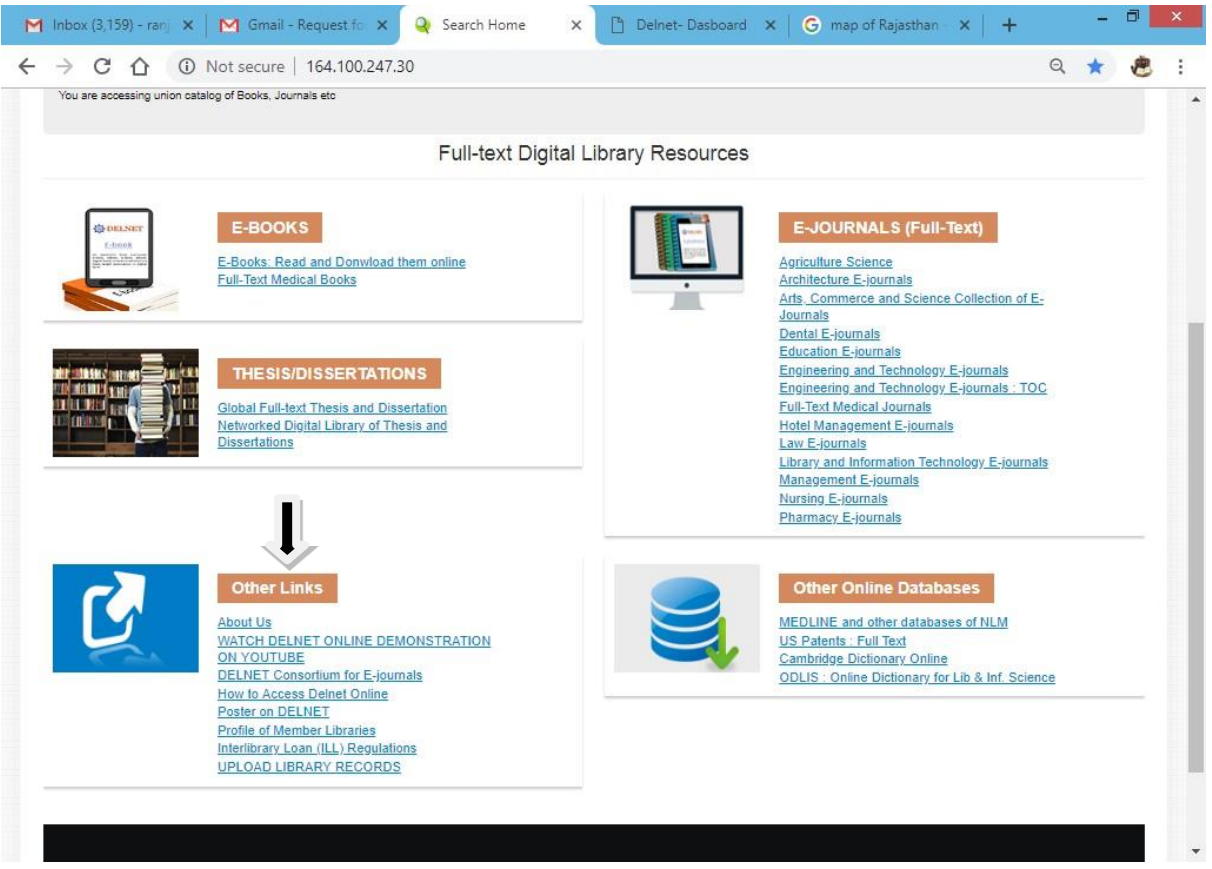

**In the link of About us. You can see the number of information of which is available here like About Ourselves, our objectives and there are so many important links are given here for Director's Report, DELNET Newsletter, DELNET membership & Consortium for e-journals , Latest programmes , Application form and DELNET MOU for Institutions. Address of DELNET Cordination Units etc.**

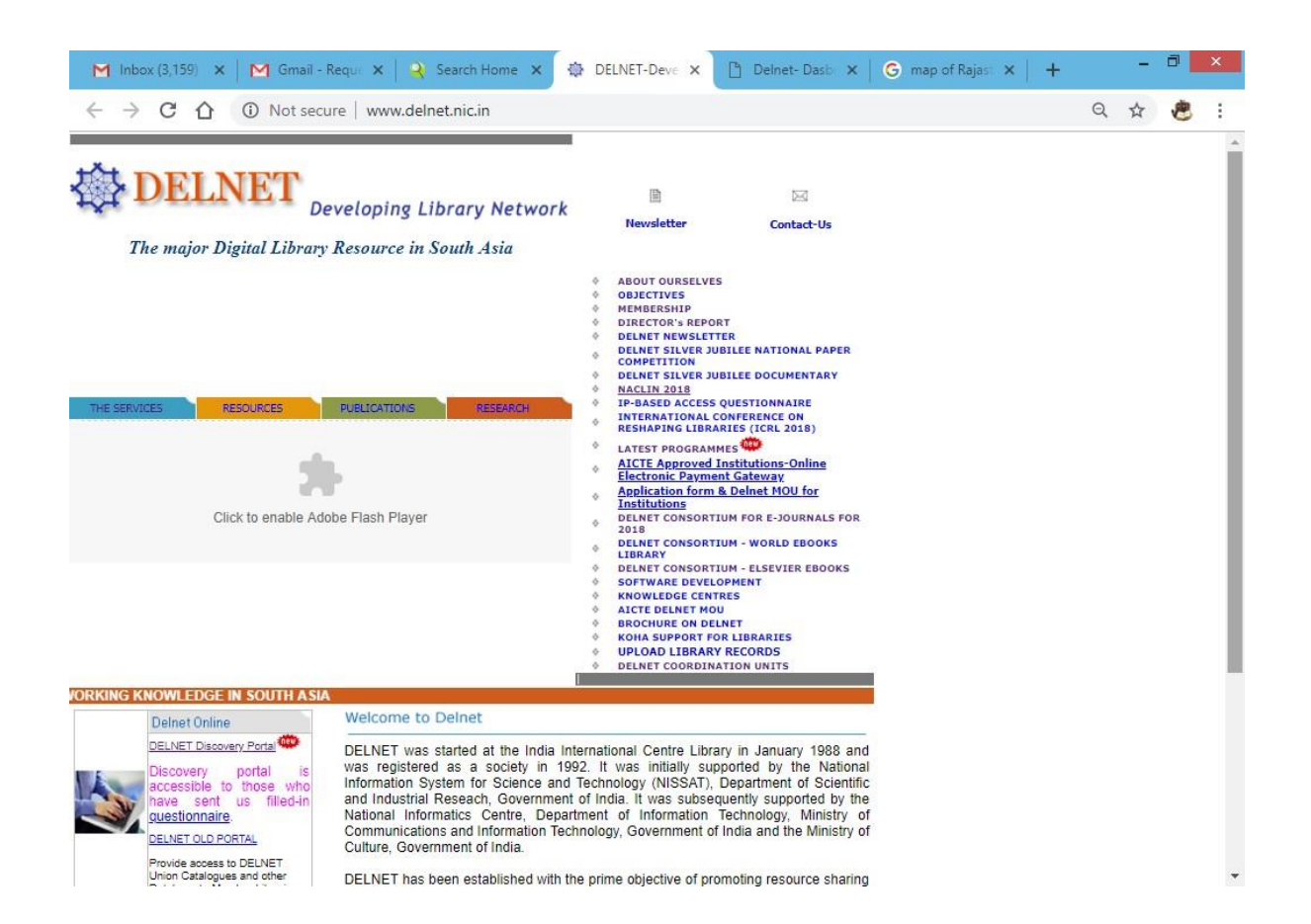

 **"Watch DELNET ONLINE DEMONSTRATION ON YOUTUBE", in this link you can see the DELNET Online demonstration of old portal on Youtube.**

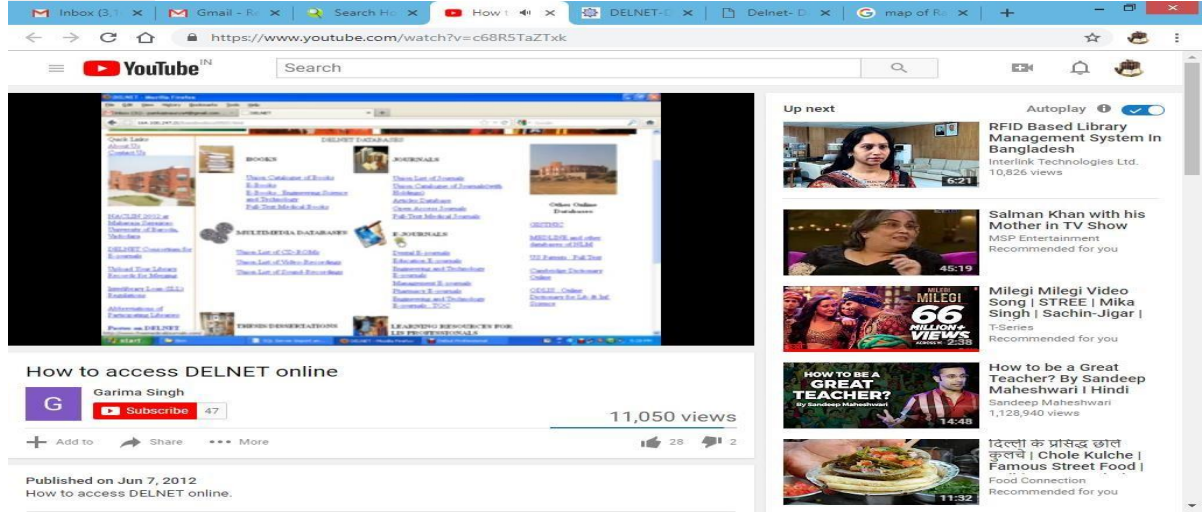

### **DELNET Consortium for E-journals**

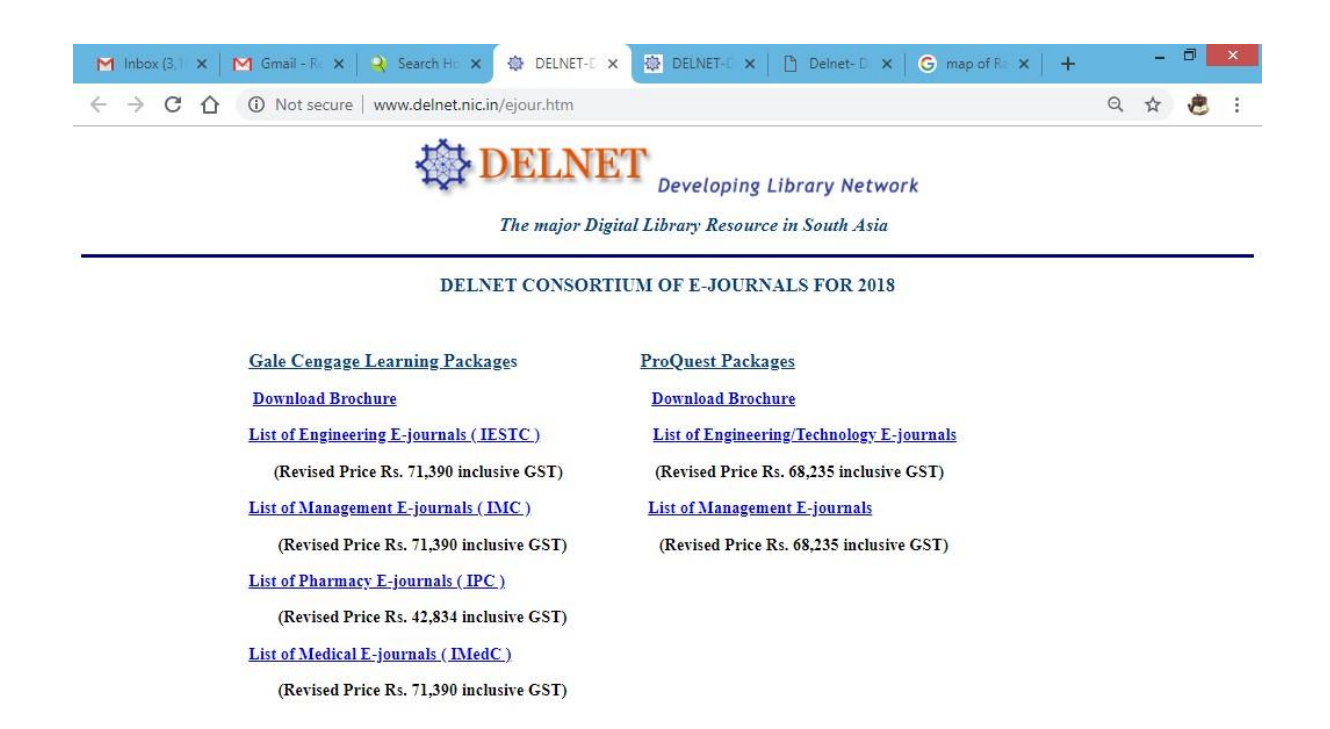

#### **How to access Delnet Online,**

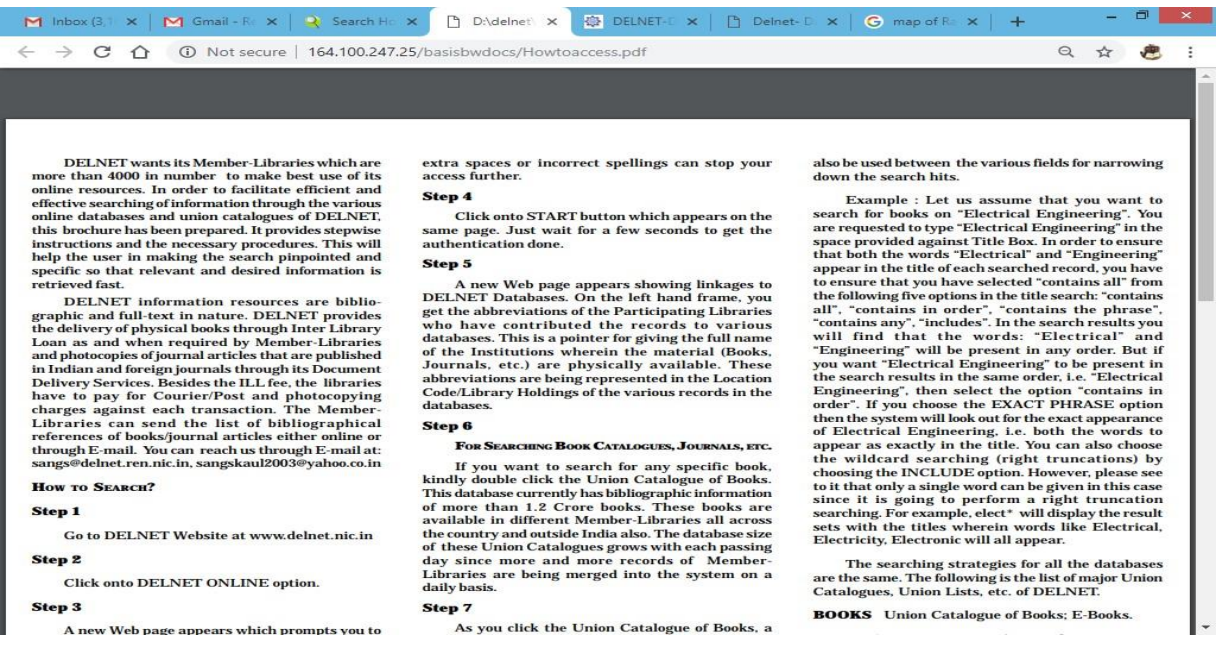

#### **Poster of Member Libraries**

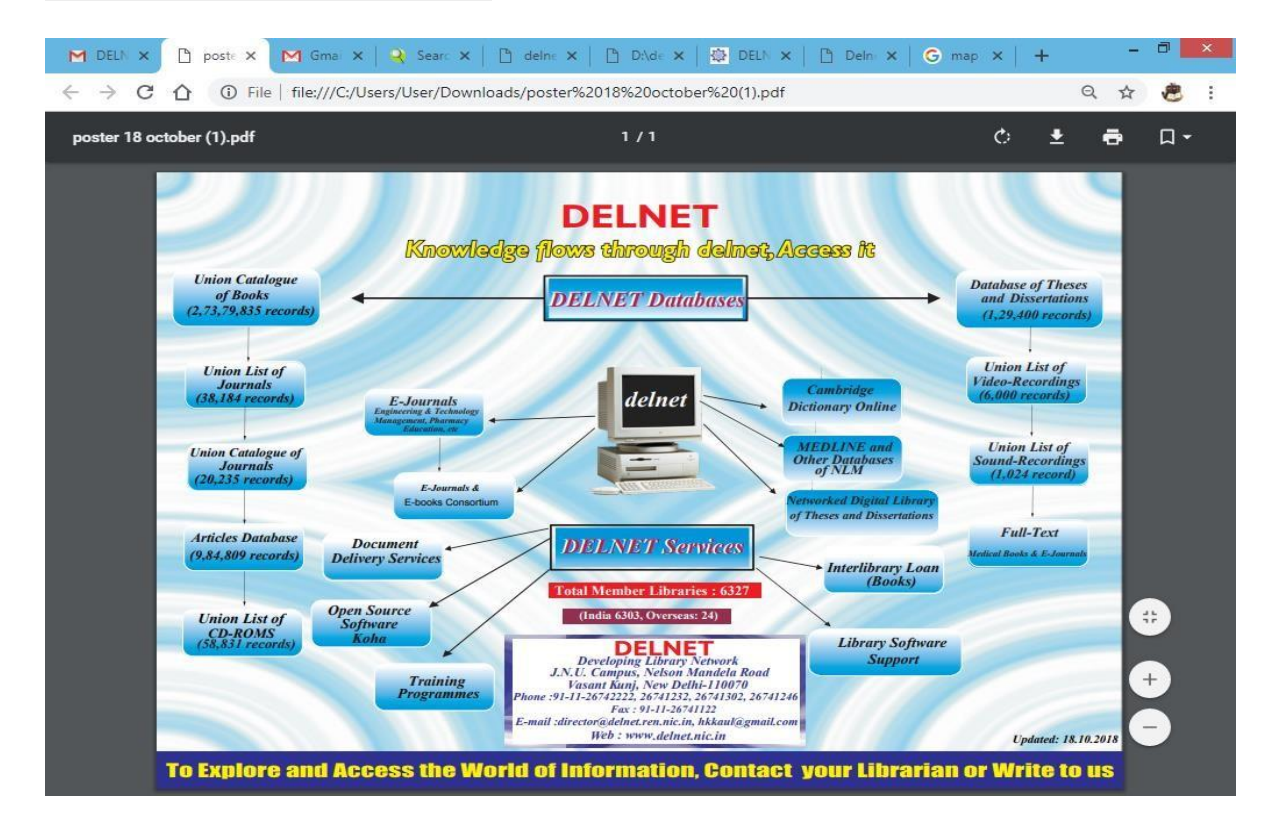

 **In Profile of Member Libraries You can see the Addresses/Profile of Delnet Members**

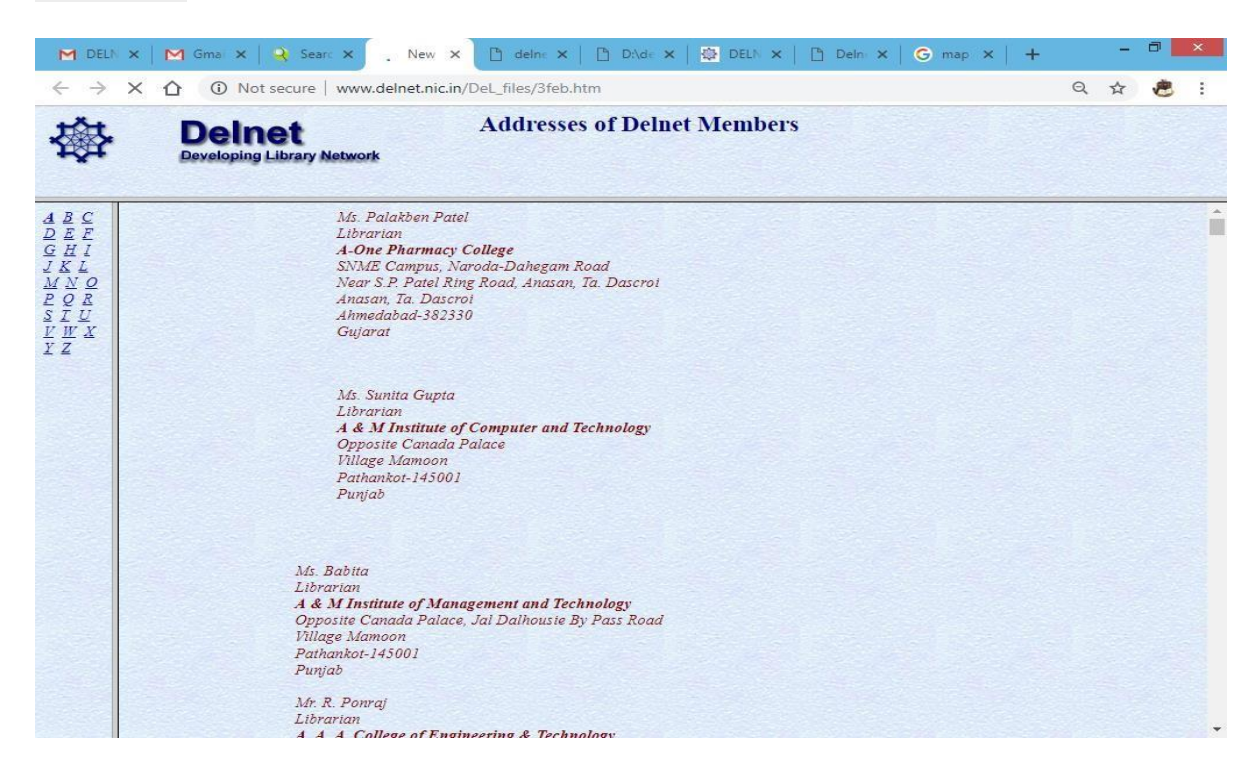

#### **Interlibrary Loan (ILL) Regulations**

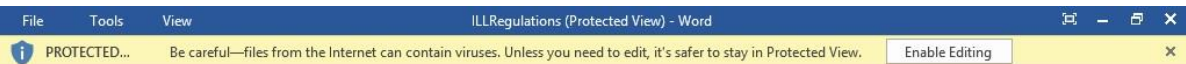

#### **Interlibrary Loan (ILL) Regulations**

#### A. Sharable Materials

1. Any type of library material, irrespective of format, which is needed by a member-library of DELNET for its bonafide user for reference, information, recreation, study, research, and instruction, can be borrowed from another member-library of DELNET. The lending library will determine whether the material can be provided keeping in view any regulations or restrictions.

#### **B.** Union Catalogues

- 2. DELNET facilitates the identification of materials that are available with its member-libraries.
- 3. To expedite identification of materials and promote resource sharing every member-library of DELNET will make efforts to catalogue its materials using international standards as adopted by DELNET and upload such records onto DELNET site for merging them into the Union Catalogues, Union Lists and other databases by DELNET.

 $\,$ 

#### C. Interlibrary Loan (ILL) Services

- 4. Interlibrary loan is a mechanism for resource sharing which member-libraries of DELNET have adopted for mutual benefit.
- 5. Each member-library of DELNET will actively promote among its library users ILL service.
- 6. Requested items, which are not included in DELNET union catalogues, should be cited completely and accurately by requesting library. The requests can be sent through email at sangs@delnet.ren.nic.in
- 7. When items cannot be verified and /or located it will be communicated back to the requesting library.

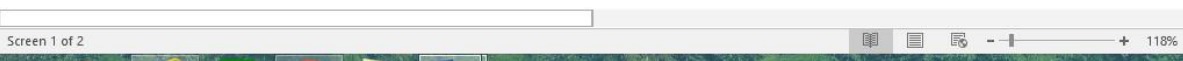

 **In the link of UPLOAD LIBRARY RECORDS, DELNET Member Institute can upload their data to merge their records in the Delnet Union catalogue online with the help of login & password provided by the Delnet.**

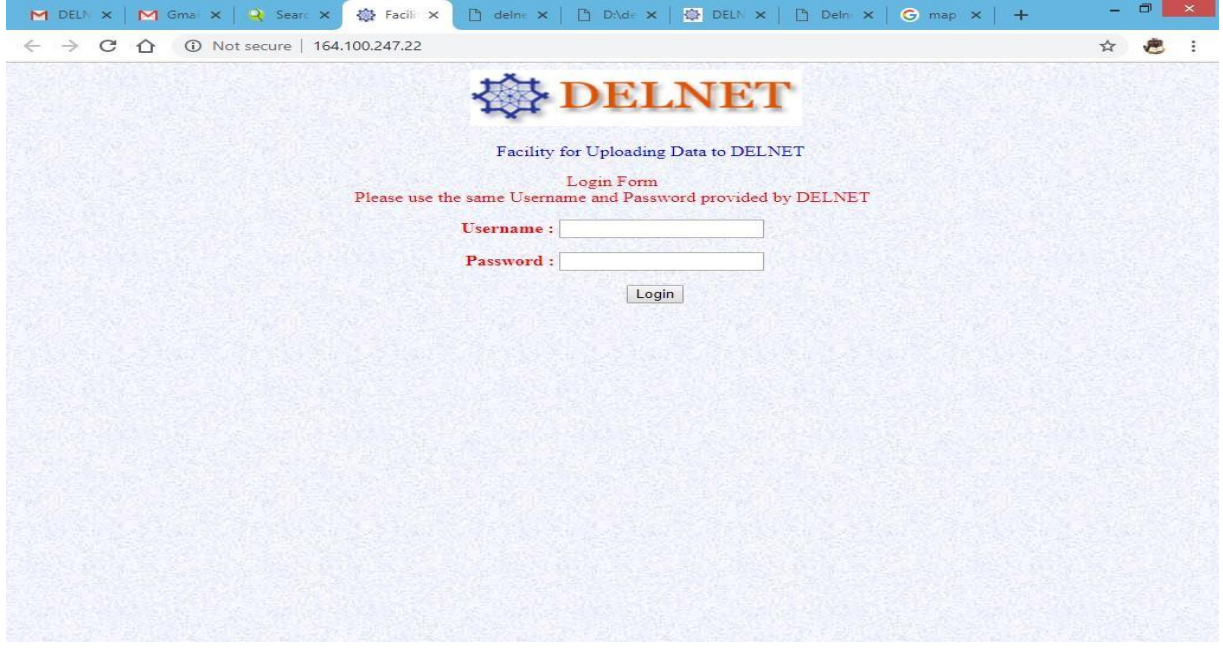

**For any query Kindly contact:-**

Mr .Mali Sudhir Ramchandra Librarian Fabtech Technical Campus, College of Engineering & Research, Sangola. Cell No –8408889875